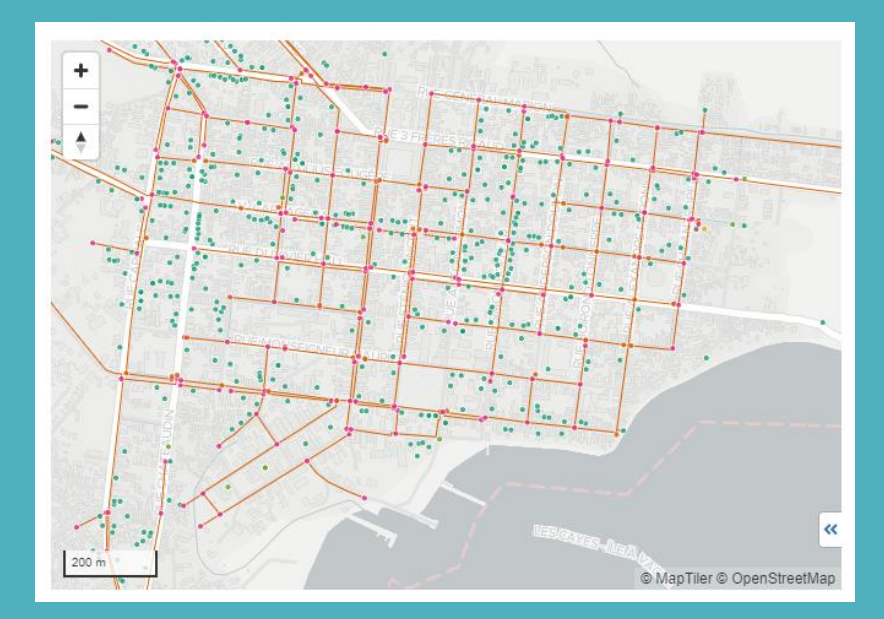

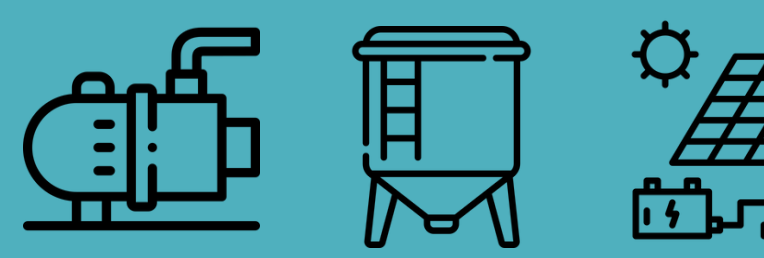

**Introduction to mWater**  ACHAP 16 August 2023

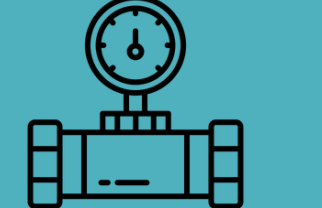

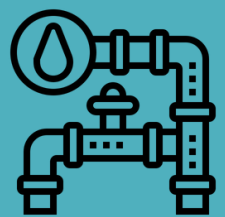

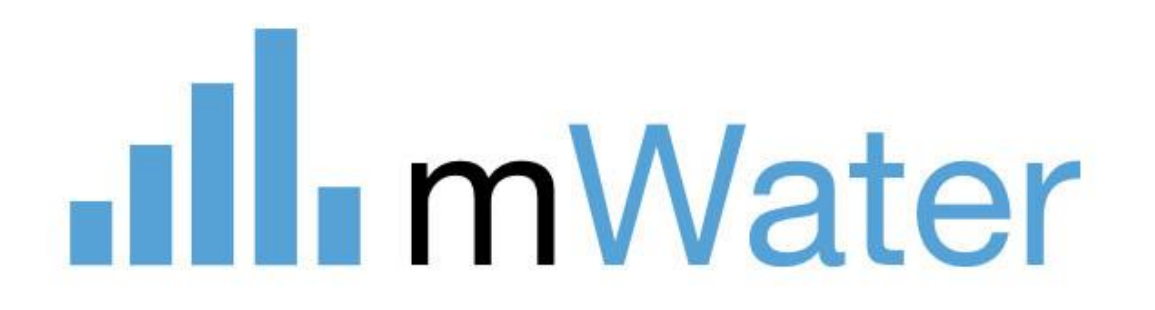

## .**Ill**. mWater

# **Training Agenda**

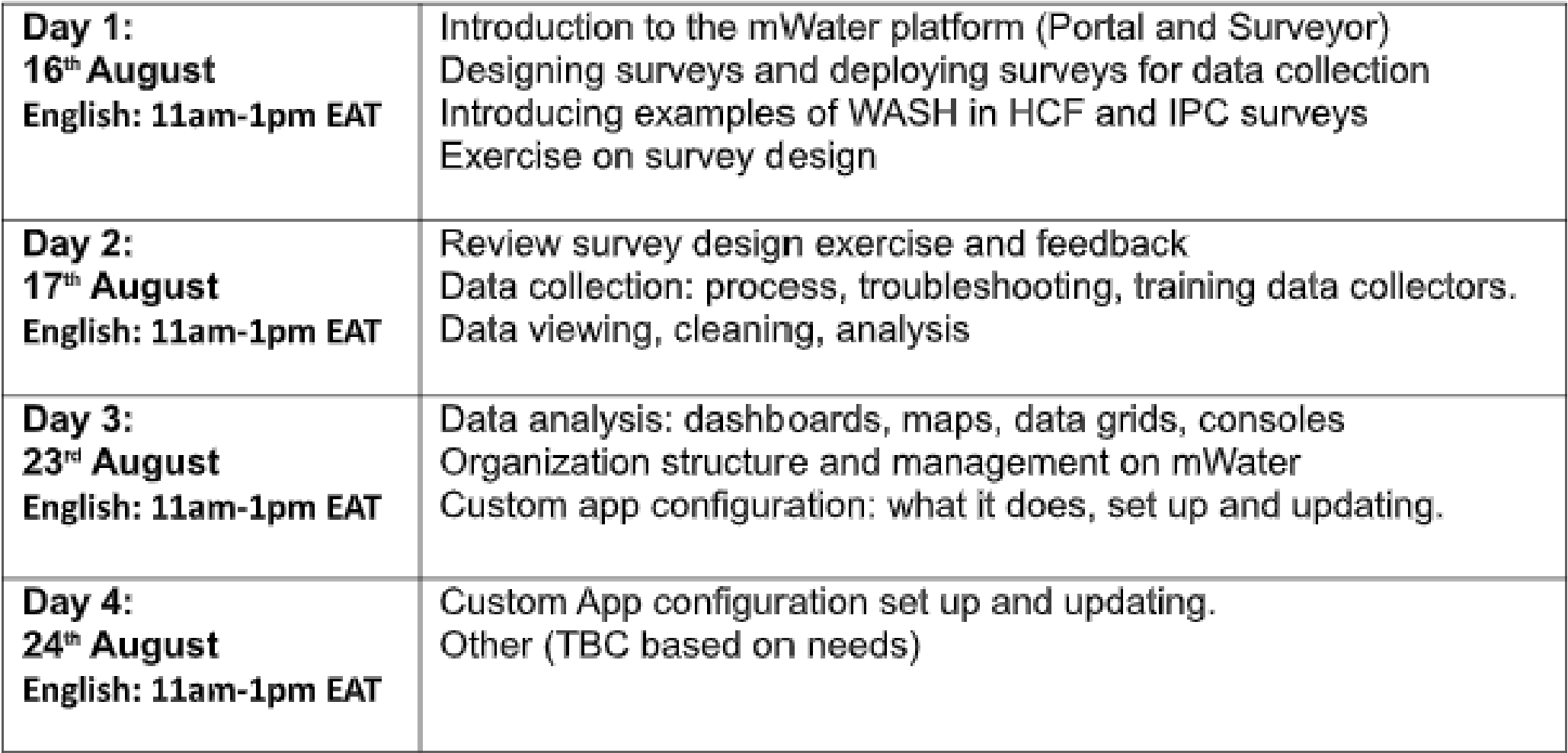

## .**Ill** mWater

# **Day 1 Agenda**

- 15 min Intro to mWater and its capacities
- 20 min Demo of mWater Surveyor and Portal & Questions
- 10 min Practice: log in on Surveyor and fill in the survey "Introduce yourself ACHAP"
- 30 mins Designing new surveys: how to create and design a survey
	- Questions types & Indicators
	- Example of HCF & IPC specific surveys
	- Survey Deployment and approvals
	- Results viewing
	- Exercise: develop your own survey (for Day 2)

20 mins – Organisational chart set up and management 15 min - Questions & Next steps

**Users: Governments and utilities**

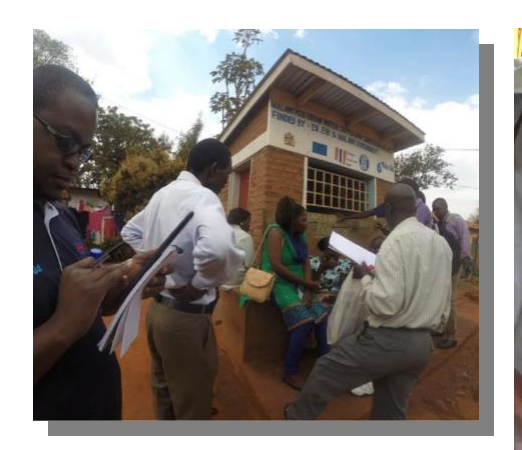

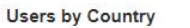

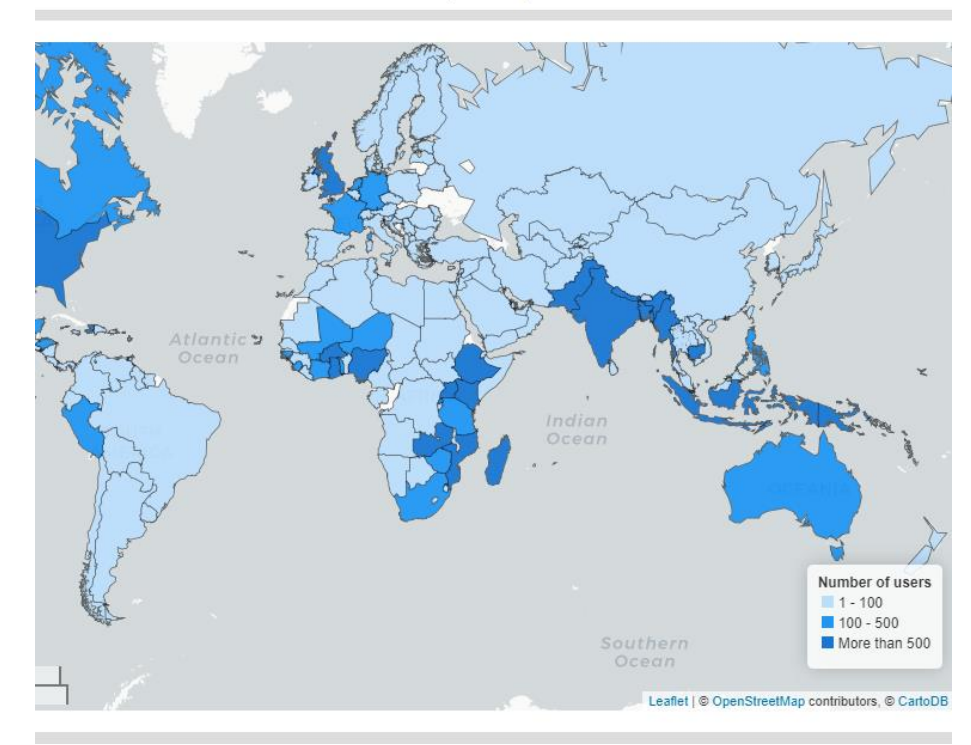

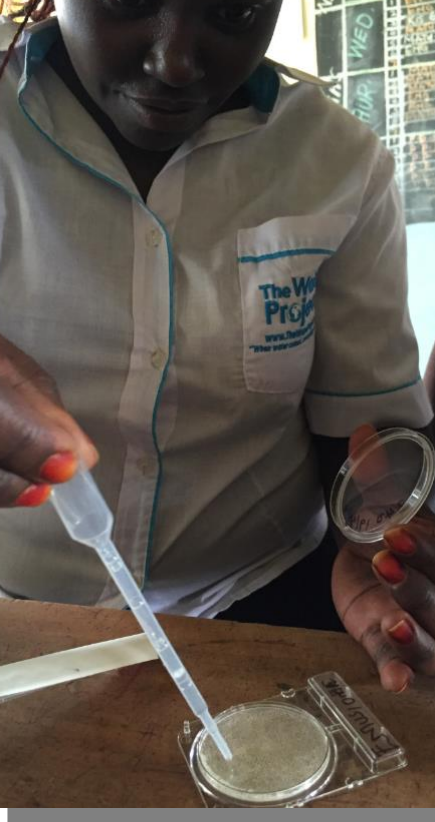

**Local NGOs and researchers**

**International organizations and large NGOs**

**mWater 20 million surveys 200,000+ users 200 countries**

**Public Digital Good: free mobile data collection and management platform**

**Designed by WASH experts Expanded to cover all sectors**

### .**Ill** mWater

# **About mWater**

mWater is a mobile data collection and analysis platform which is **free for unlimited use**

mWater consists of two main components:

- **1. mWater Surveyor –** Mobile app for **Android**, [iPhone,](https://apps.apple.com/us/app/mwater-surveyor/id1161954151) & [web](https://app.mwater.co/)
- Data collection Online & offline

### **2.mWater Porta**l - Website at [portal.mwater.co](http://portal.mwater.co/)

- Design of data collection (Surveys, sites, issues, etc)
- Survey deployment and assignment
- Data approvals and cleaning

Water

• Visualization, analysis, sharing and export

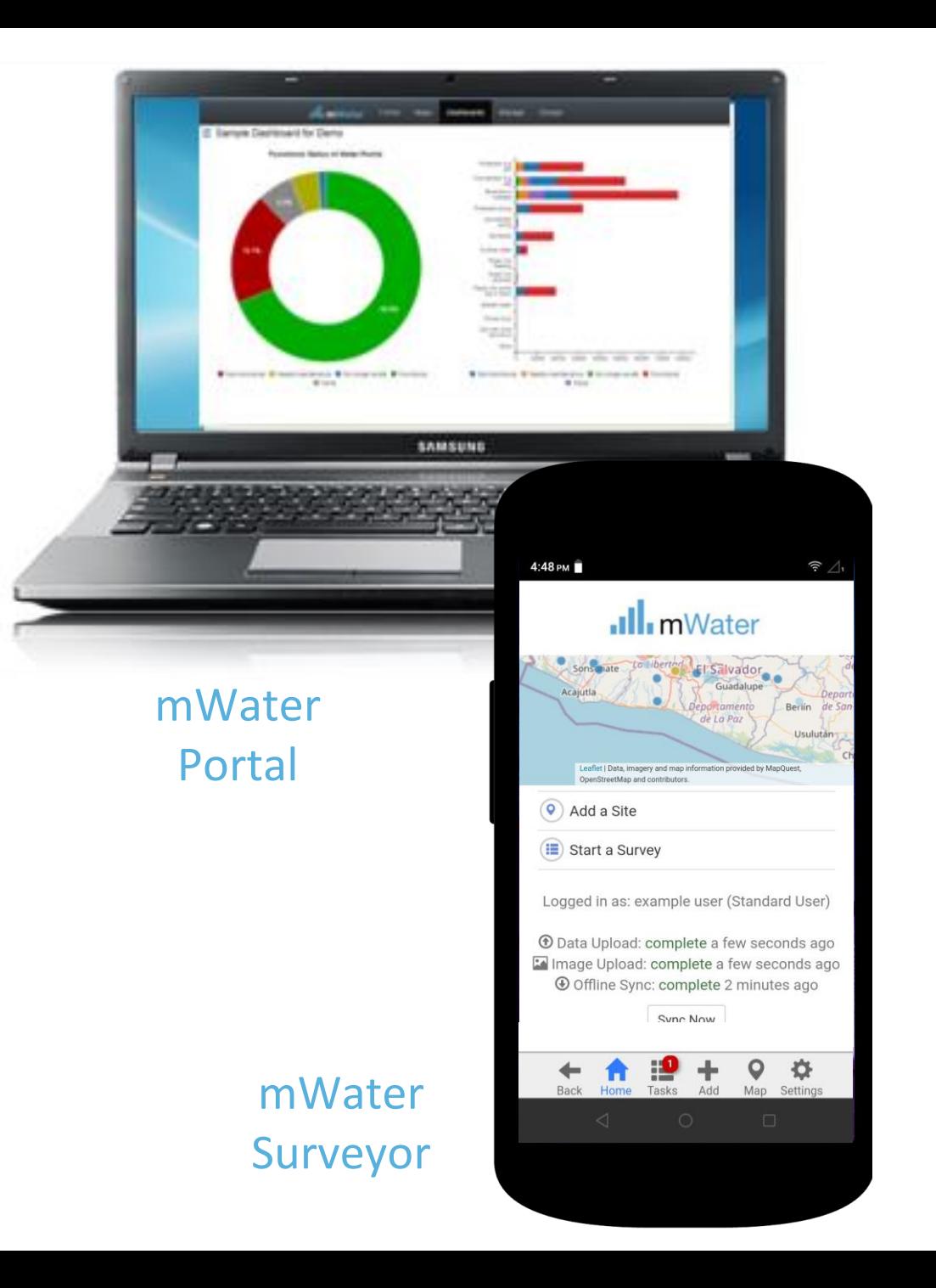

# **mWater democratizes data analytics**

## We help governments digitize by overcoming barriers

- **Free software-as-a-service** model to ensure sustainability
- **Open standards** to reduce the technical expertise needed
- **User-owned, exportable data** to ensure portability and avoid lock-in
- **Mobile-first** design
- Digital tools for the entire **data value chain**

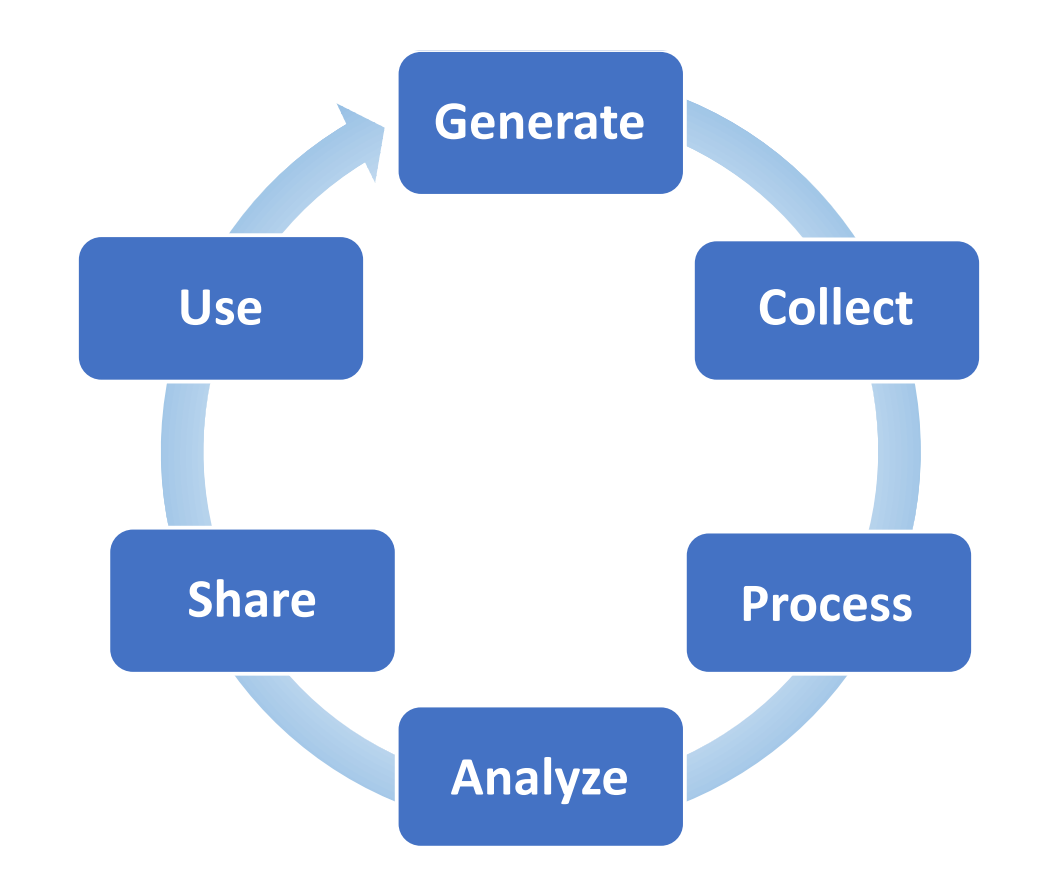

## Natar

# **Open access business model**

- All **software features are free to the end user** with costs supported by revenue from paying clients
- Large organizations and programs **invest in new features that become available to everyone**
- No ongoing software fees, hardware to maintain, or IT specialists required
- Sustainable data systems handed over at the end of program

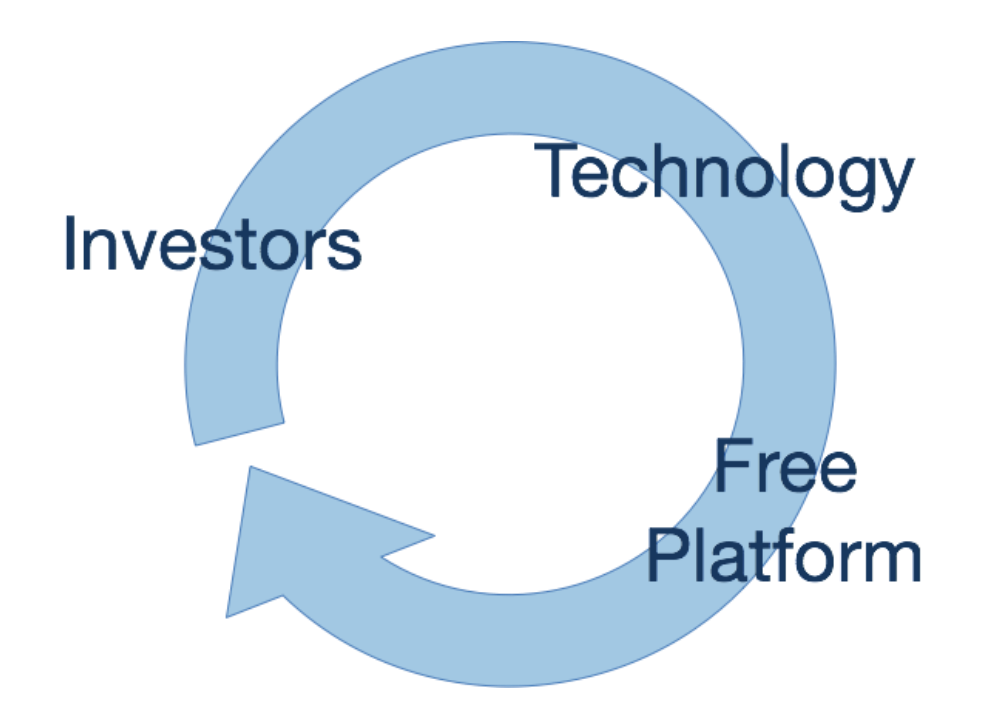

## **What can you do with the mWater platform?**

• **Surveying –** A one-time or infrequent data collection activity

*e.g. sampled household survey*

• **Monitoring, evaluation, and learning (MEL) –** A recurring data collection, learning and adaptation cycle

*e.g. annual water point updates*

• **Management –** A regular process of identifying, assigning, performing, and responding to tasks (in addition to MEL)

*e.g. water utility maintenance issues*

# **Surveving** Plan **Portal Train** Clean Report **Deploy Surveyor** Collect  $188233$

mWater

# **mWater monitoring approach**

## 1. Map physical locations as re-usable **Sites**

- 2. Attach **Surveys** with baseline data to sites
- 3. Add updates as new Surveys to existing sites

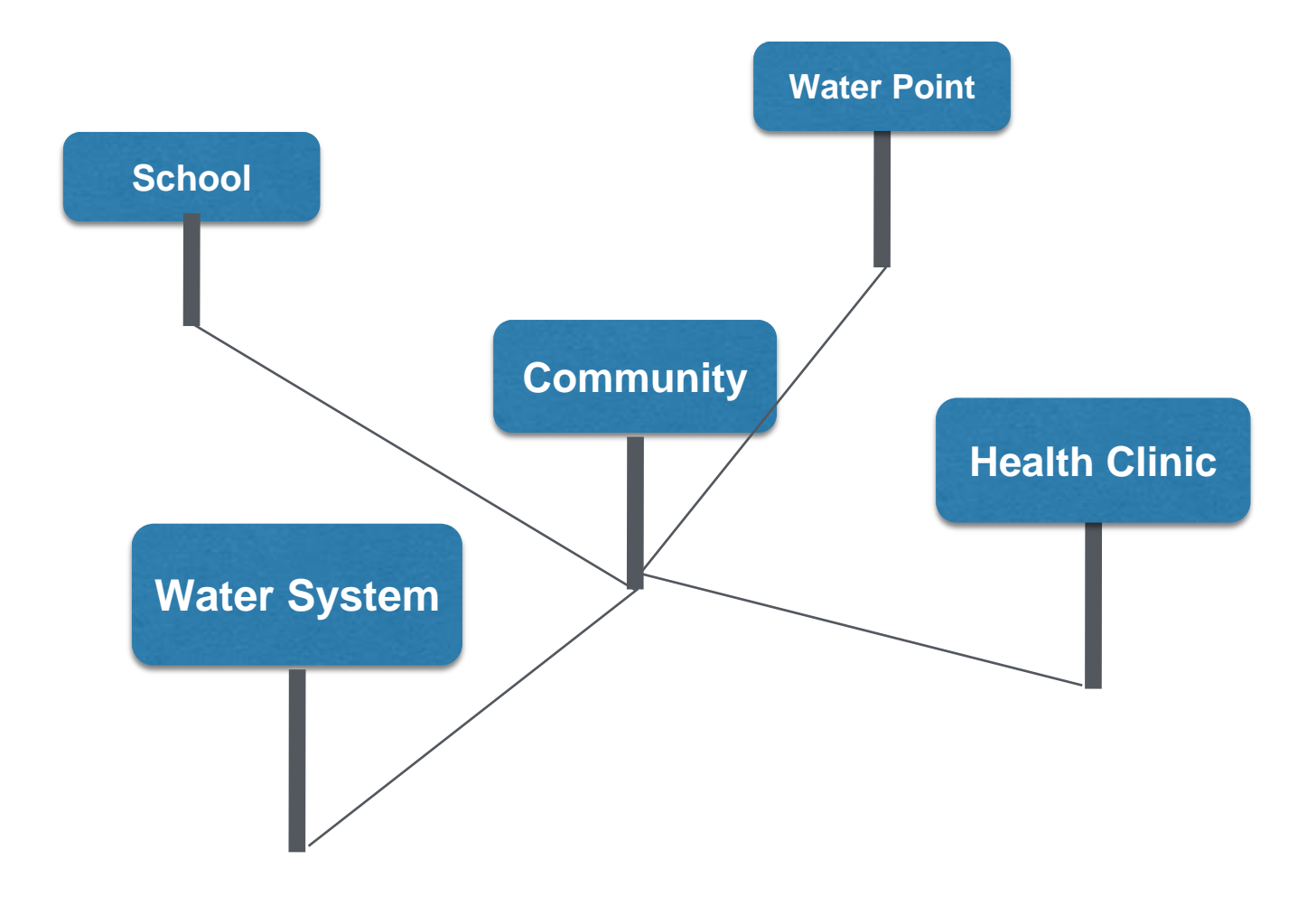

## *Nater*

# **mWater monitoring approach**

1  $\Omega$ 

- 1. Map physical locations as re-usable **Sites**
- 2. Attach **Surveys** with baseline data to sites
	- 3. Add updates as new Surveys to existing sites

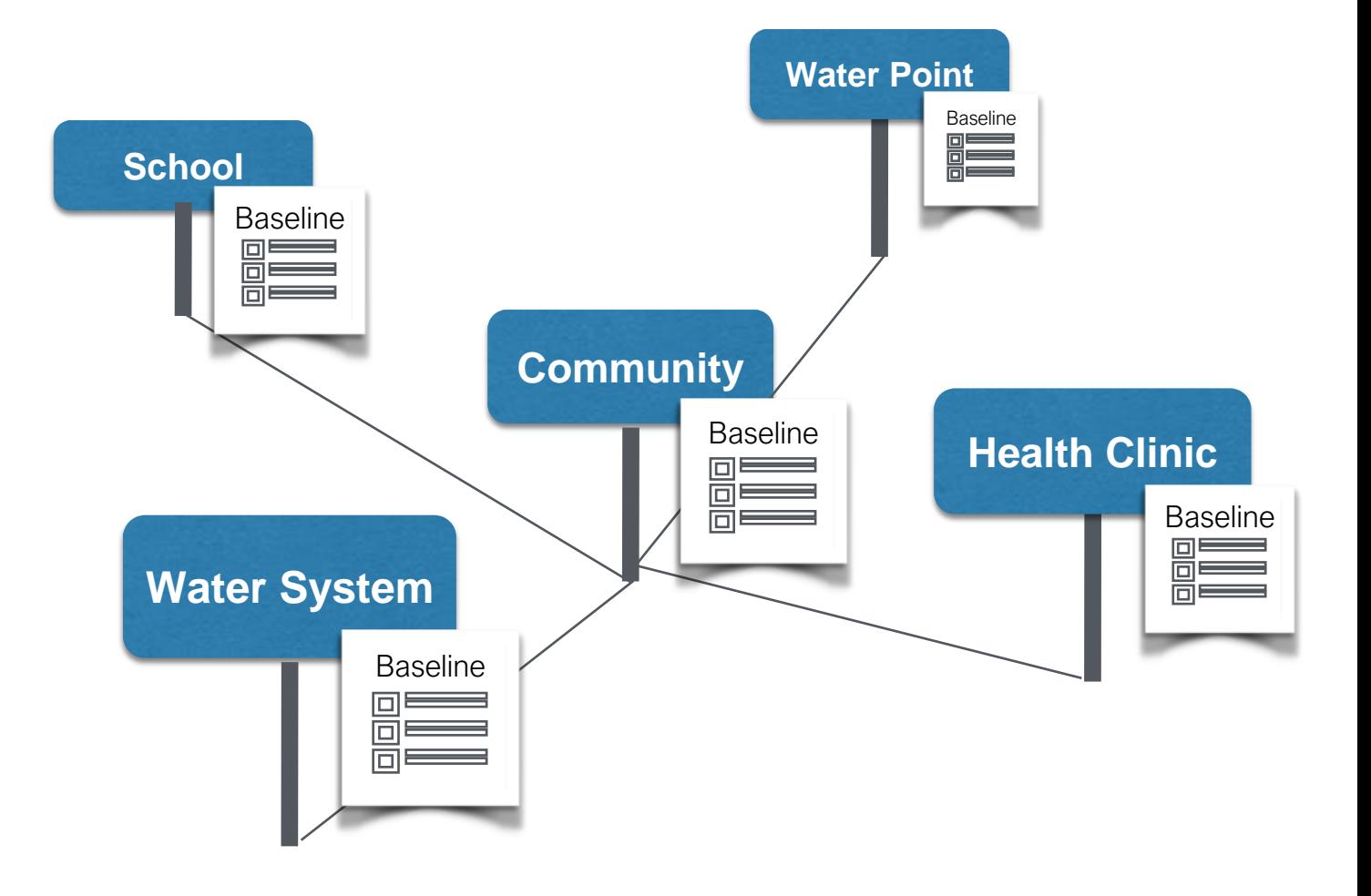

## mWater

# **mWater monitoring approach**

**Water Point** 1. Map physical locations Baseline as re-usable **Sites School** Update Baseline Update Update 2. Attach **Surveys** with **Community** baseline data to sites Baseline **Health Clinic**  $\Box$ Update Baseline 3. Add **data updates** as Update Update Update **Water System** new Surveys to existing  $\overline{\Box}$ Baseline sites  $\Box \equiv \equiv$ Update mWater 1 1

# **Longitudinal monitoring example - RapidWASH**

#### **SDG**

SDG 6.1: Water service ladder RW - Drinking water services refers to the accessibility, availability and quality of the main source used by households for drinking, cooking, personal hygiene and other domestic uses.

SDG 6.2: Sanitation service ladder RW - Sanitation services refer to the management of excreta from the facilities used by individuals, through emptying and transport of excreta for treatment and eventual discharge or reuse.

SDG 6.2: Hygiene service ladder RW - Hygiene refers to the conditions and practices that help maintain health and prevent spread of disease including handwashing, menstrual hygiene management and food hygiene.

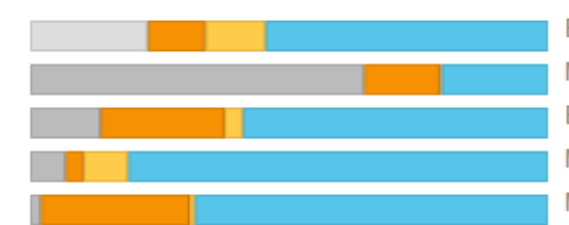

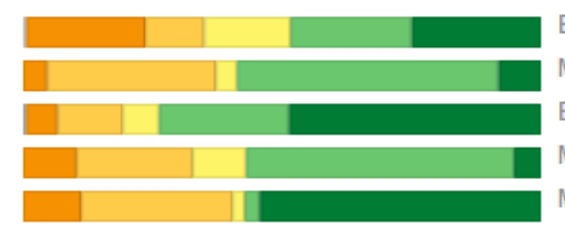

Baseline, 6073 responses (Jan 2018-Apr 2022) Midline, 341 responses (Jul 2021-Apr 2022) Endline, 3249 responses (Aug 2021-Jul 2022) Monitoring, 58 responses (Jun 2021-Oct 2021) Monitoring, 383 responses (Jan 2022-Jul 2022)

Baseline, 6073 responses (Jan 2018-Apr 2022) Midline, 341 responses (Jul 2021-Apr 2022) Endline, 3249 responses (Aug 2021-Jul 2022) Monitoring, 58 responses (Jun 2021-Oct 2021) Monitoring, 383 responses (Jan 2022-Jul 2022)

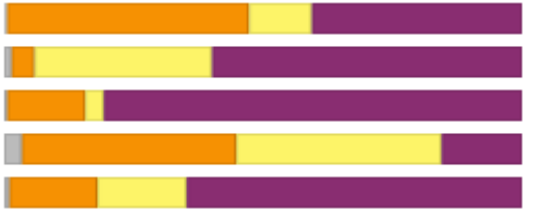

Baseline, 6073 responses (Jan 2018-Apr 2022) Midline, 341 responses (Jul 2021-Apr 2022) Endline, 3249 responses (Aug 2021-Jul 2022) Monitoring, 58 responses (Jun 2021-Oct 2021) Monitoring, 383 responses (Jan 2022-Jul 2022)

#### **Household Wealth**

EquityTool Wealth Quintiles - Tracking which wealth quintile of the country the household belongs to on the basis of EquityTool categories.

### Track community progress on SDGs

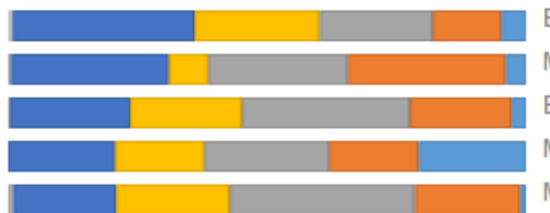

Baseline, 6073 responses (Jan 2018-Apr 2022) Midline, 341 responses (Jul 2021-Apr 2022) Endline, 3249 responses (Aug 2021-Jul 2022) Monitoring, 58 responses (Jun 2021-Oct 2021) Monitoring, 383 responses (Jan 2022-Jul 2022)

## **mWater tools for service providers Features specifically designed for utilities and water operators**

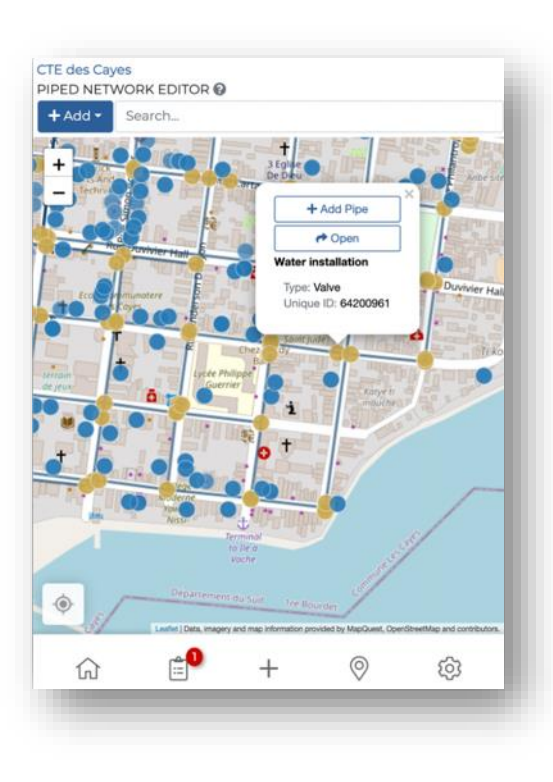

mWater

nWater

#### **1. ASSET MANAGEMENT**

• mWater Global water asset

data standard

- Offline mobile asset mapping and updating
- Export points, lines, and polygon data to GIS

#### **6. OPERATIONS**

- Key performance indicator monitoring against targets
- Water quality monitoring

#### **5. CUSTOMER SERVICE**

**6**

• Complaint / leak issue tracking and follow-up

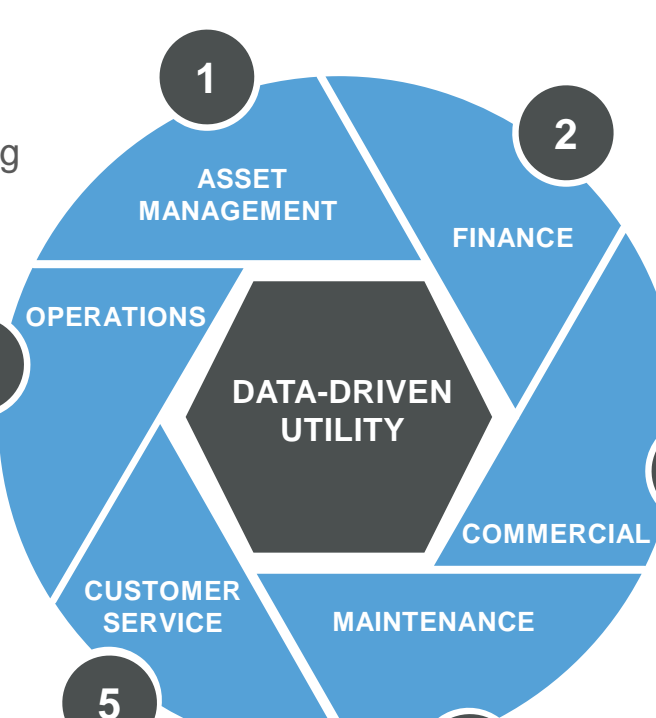

**4**

#### **2. FINANCE**

- Basic utility accounting system
- Planning tool (coming soon)
	- Budget estimation
	- Capital improvement planning

#### **3. COMMERCIAL**

- Customer database and billing system
- Meter reading
- Kiosk sales module

#### **4. MAINTENANCE**

**3**

- Maintenance issue tracking and follow-up
- Workflows / digital work orders (coming soon)

## **Examples of mWater based MIS from different countries**

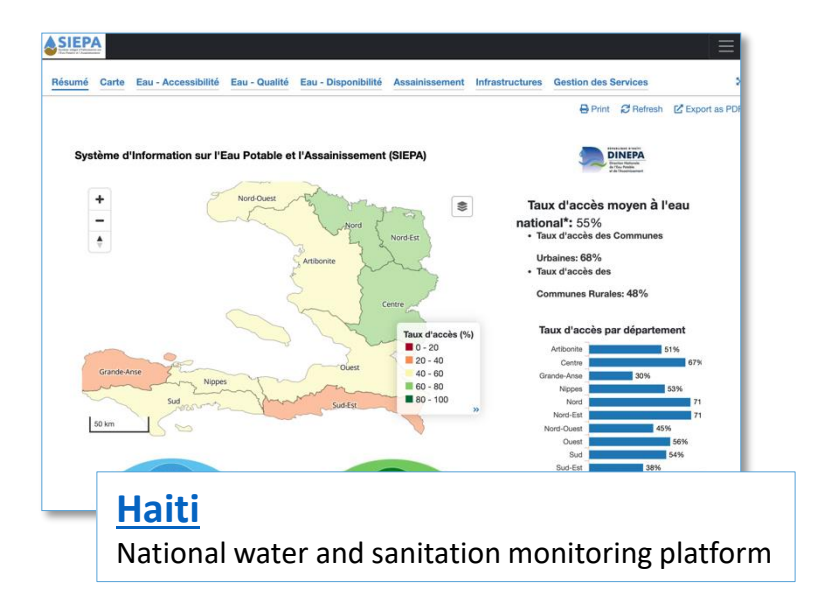

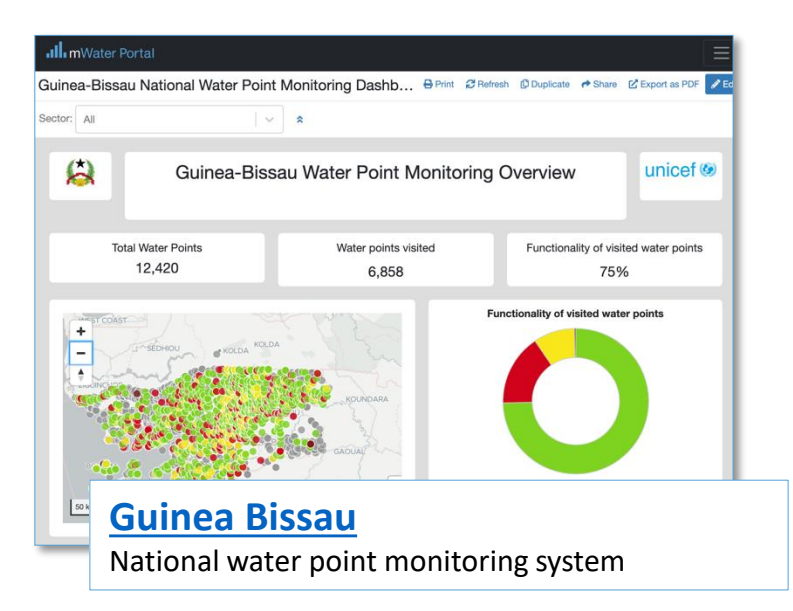

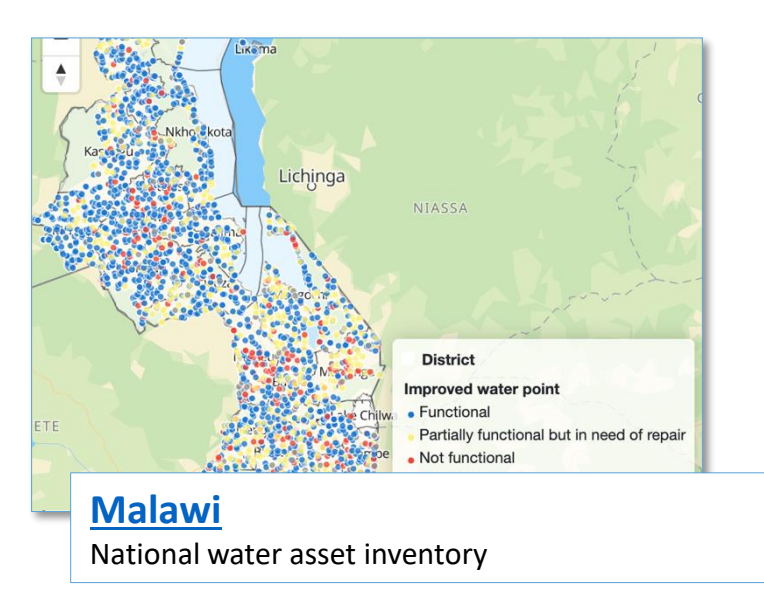

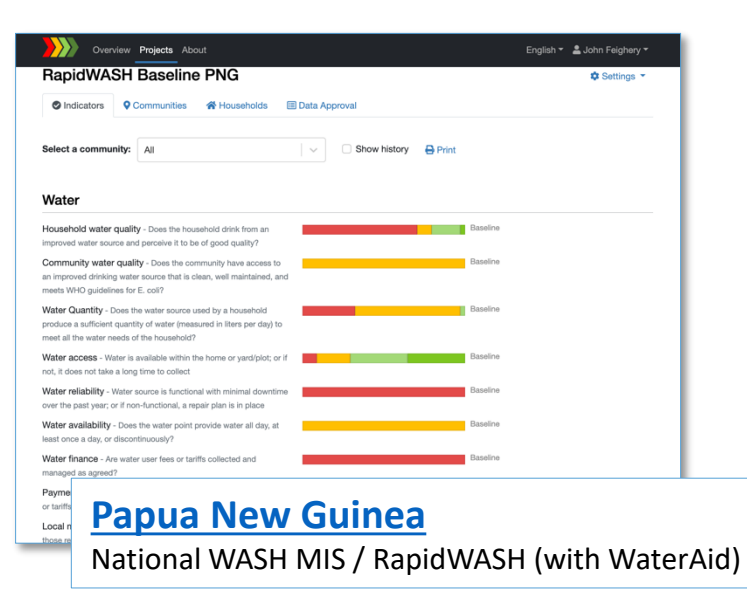

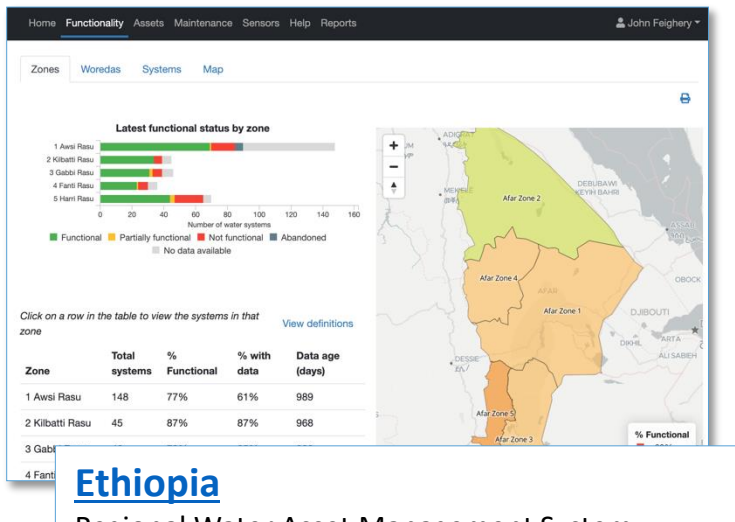

Regional Water Asset Management System

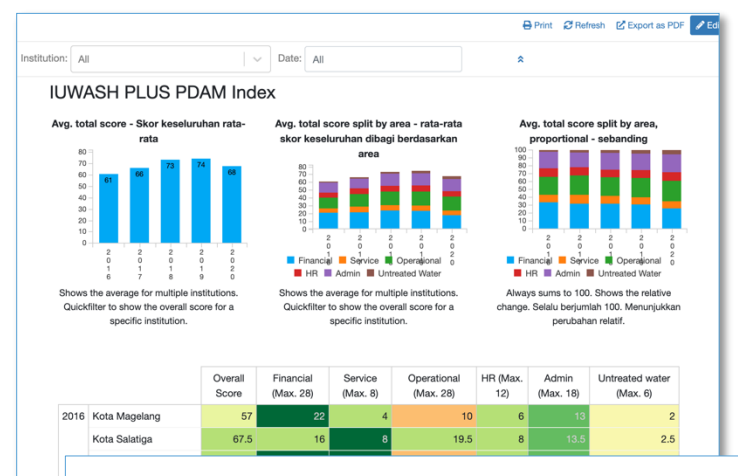

#### **[Indonesia](https://portal.mwater.co/#/consoles/04676aed750c4896bcb6185bb661ed02?tab=b12d3126-8c4c-469e-9460-fe3a2c648989)**

Water utility index (USAID IUWASH Tangguh)

## **Demo - mWater Surveyor and Portal**

## .Ill. mWater

## **Practice - Use mWater Surveyor to fill in Survey**

## .Ill. mWater

# Logging in

1.Enter your **username/email** and **password**

2.Press the **Login** button

3.Select a configuration for the app. Custom configurations are created to streamline the app for a specific organization or use case. The majority of users will be using the **Standard User**  configuration.

2

4. If you are part of an organization, your survey administrator may provide you with a unique code, which will automatically add your username to their organization.

Note: You **must be online** to log in!

Even if you close the app or restart the phone, you will stay logged in .

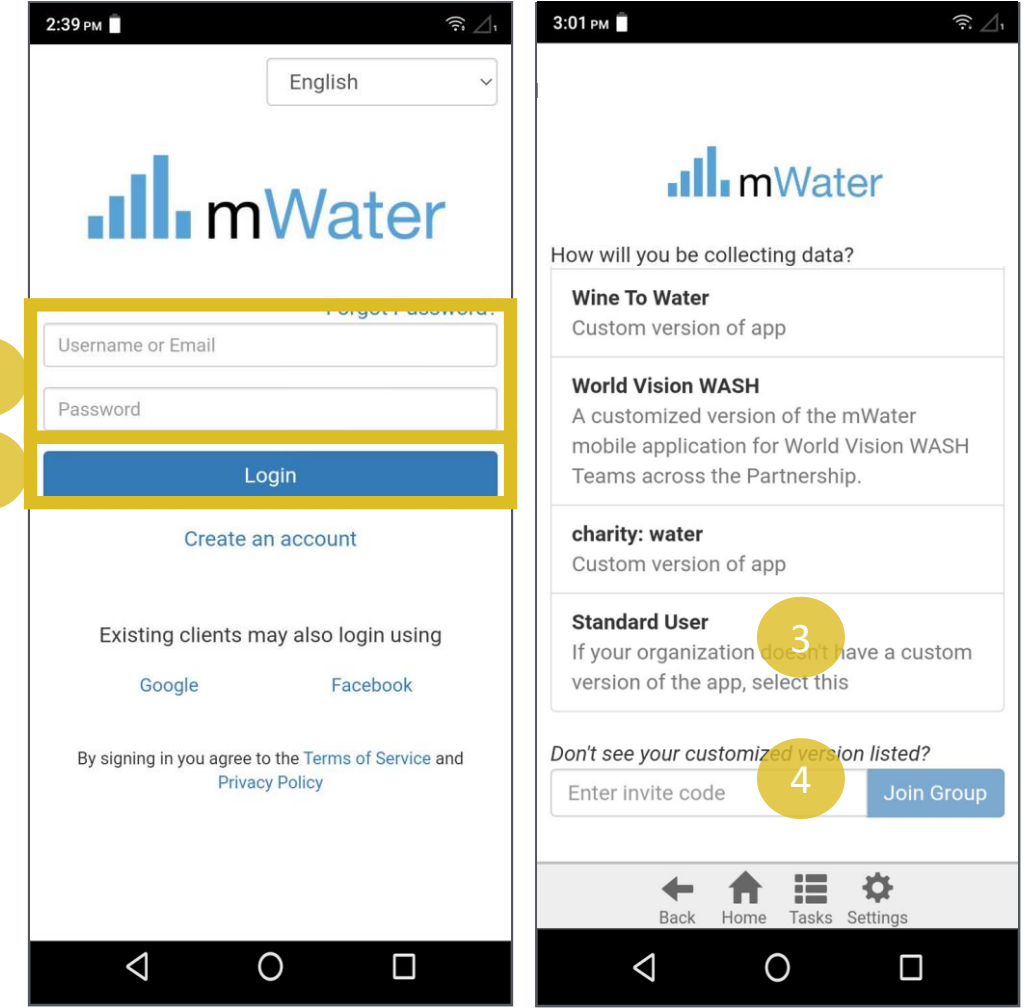

**I**nWater

## Using mWater in a web browser

You can open the Surveyor app on non - Android devices by going to:

#### [http://surveyor.mWater.co](http://surveyor.mwater.co/)

mWater recommends using the Chrome web browser.

The web app will work offline *as long as you don't close the window.*

You can have the app open on multiple devices at one time.

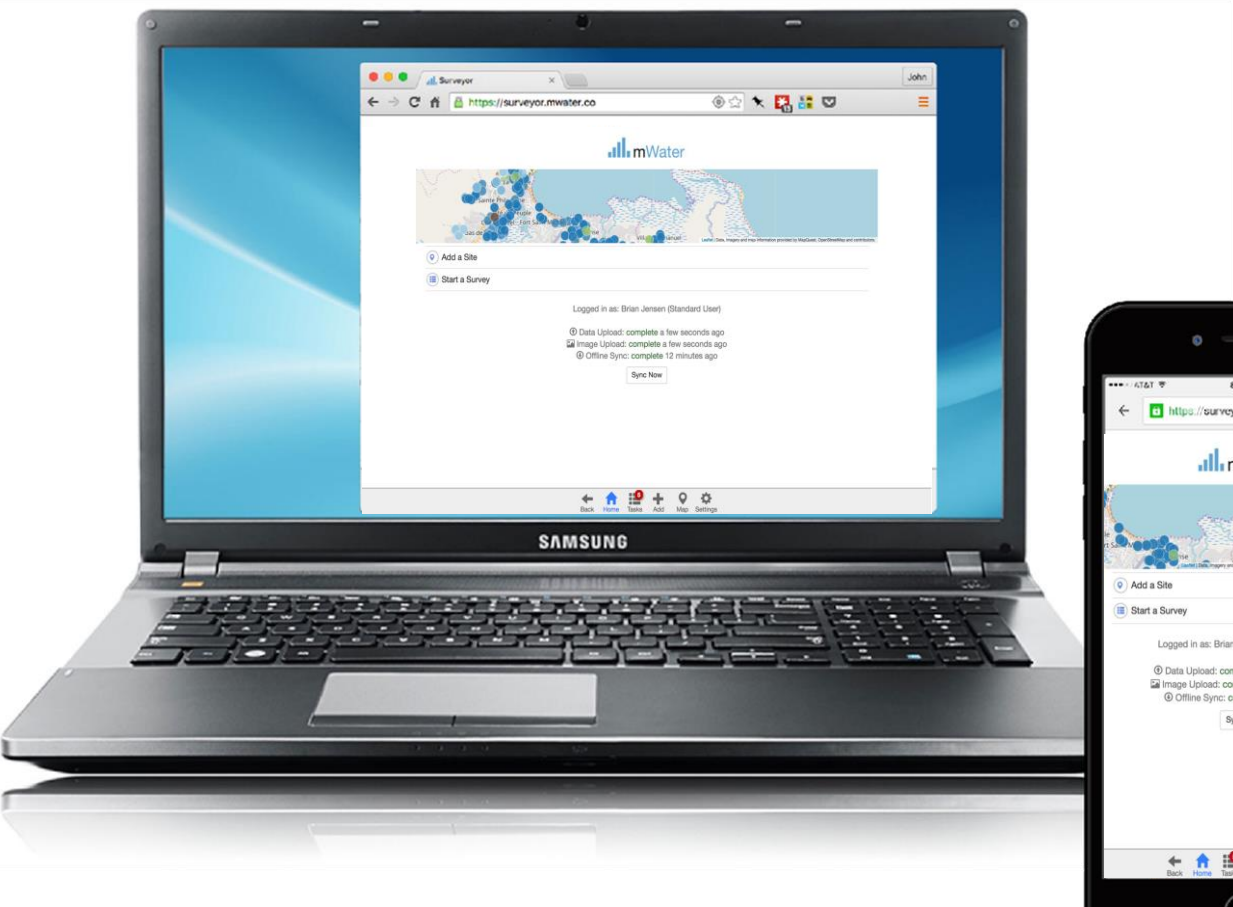

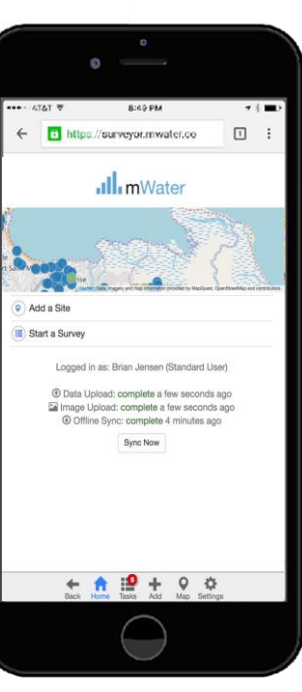

### .**Ill** mWater

# Tasks - Surveys

The Tasks page displays surveys, assignments, issues, and site approvals\*

The surveys page contains:

- 1. A button to start a new survey
- 2. A list of survey responses and their current status. Each response shows the name of the survey and the draft name (if applicable).
- **a) Draft status –** Also displays the latest date it was updated
- **b)** Rejected status Also who rejected the response and the message that they wrote which needs correction
- **a) Completed (Final or Pending status)** – Shows the date and user who submitted the survey

\*Site approvals is only available for managers who have activated Manager mode in the settings menu

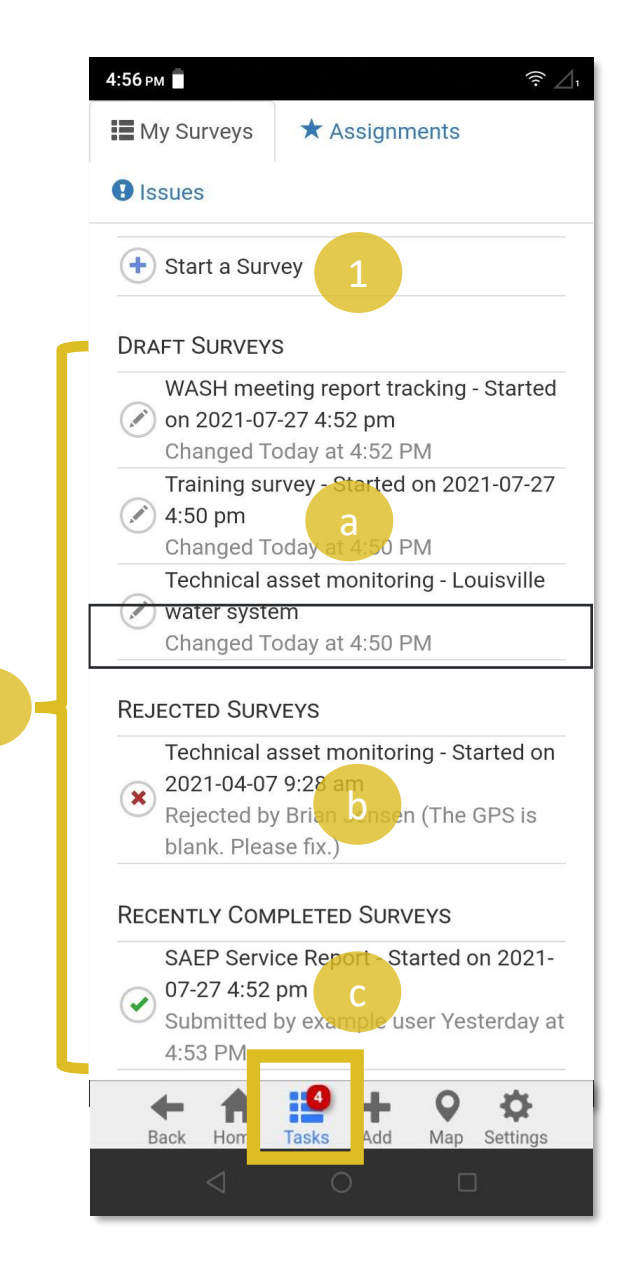

## Fill in:

# "Introduce yourself – ACHAP"

### **.Ill** mWater

#### 3: App screens and settings

## **Use mWater Portal to develop new Surveys**

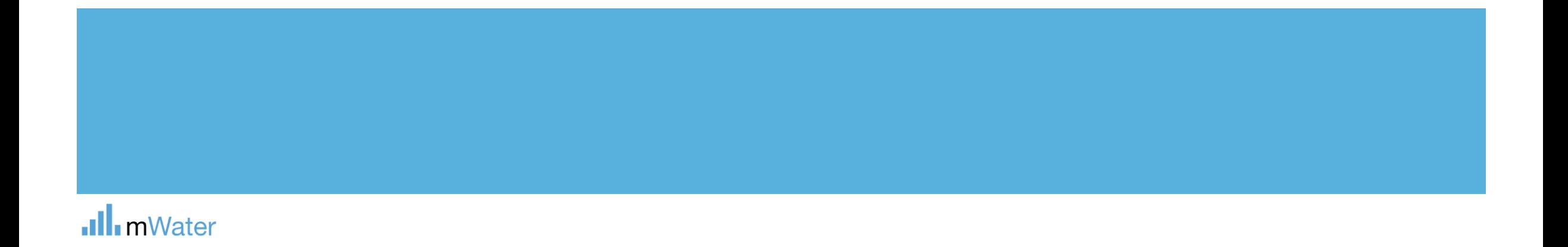

## Portal tabs -Surveys

Surveys –

- **1. Design, translated, assign, and deploy survey forms**
- **2. Clean and approve completed survey responses**
- **3. Visualize and report survey data in maps, graphs, tables, and more**

The **Survey is the questionnaire template that is used when creating new survey responses** *e.g. Water point survey*

**The Survey responses are the individual questionnaires which are created for each visit** *e.g. Khamasa well report, March 2020*

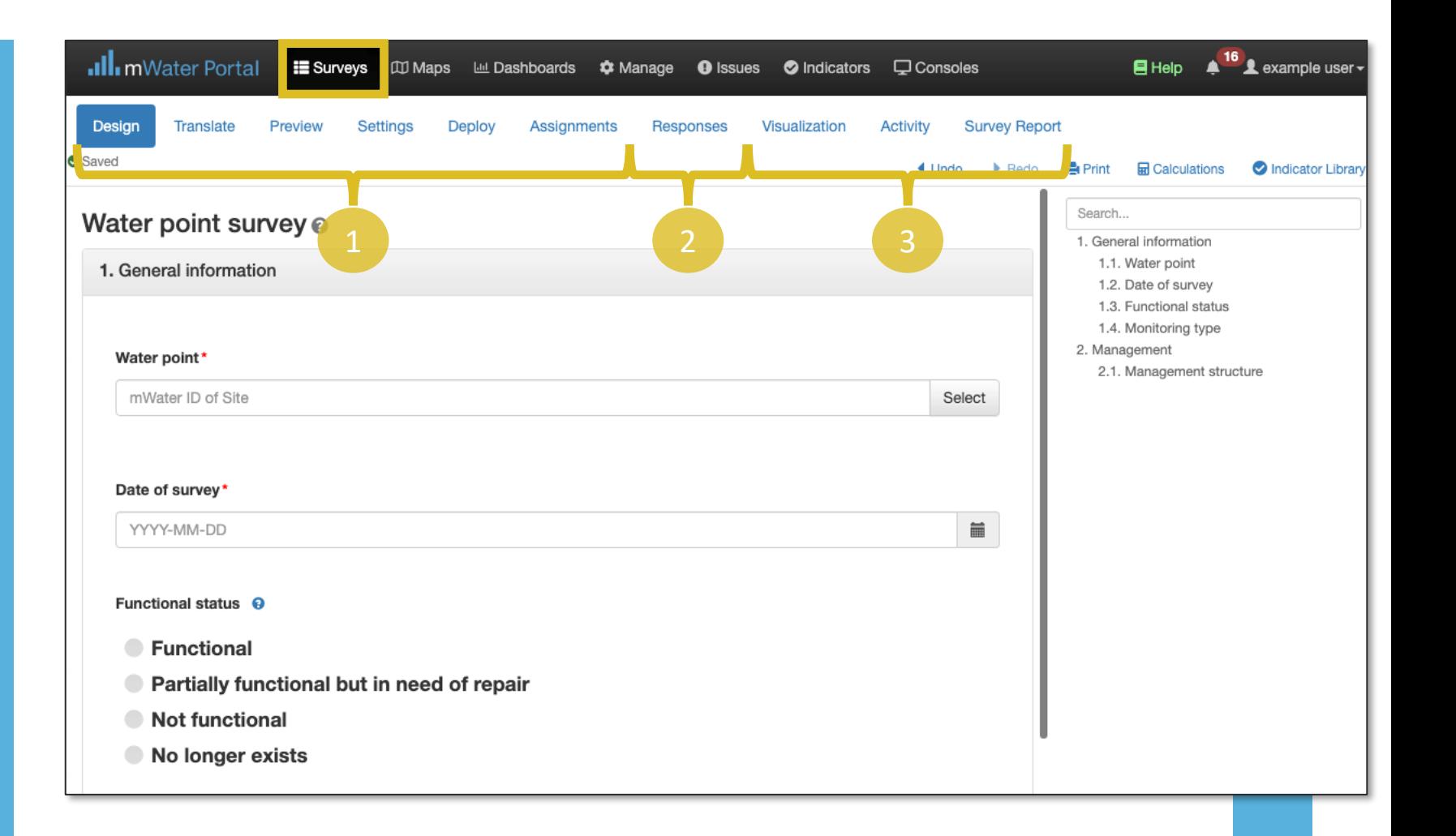

### mWater

## Surveys workflow

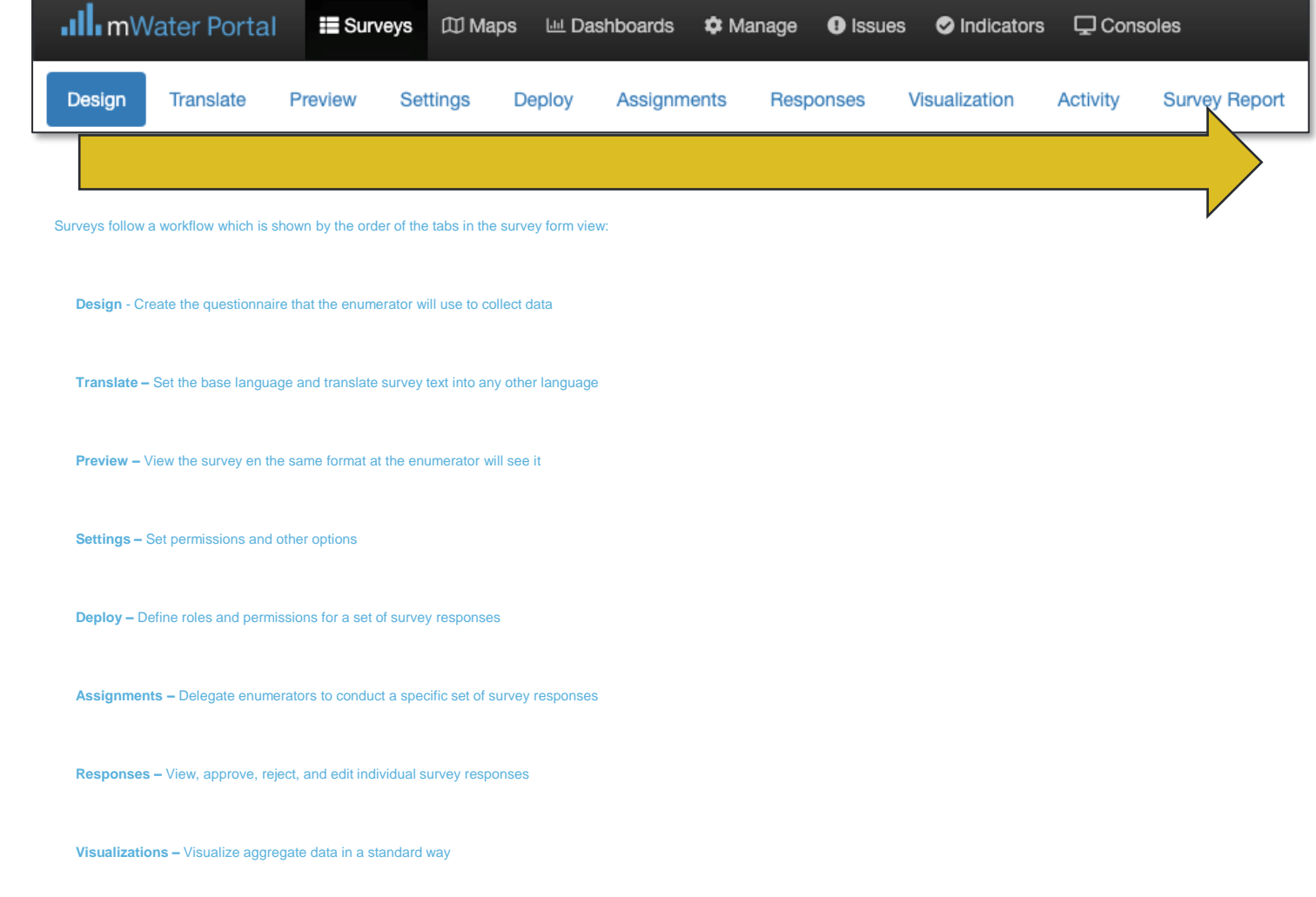

**Activity –** Track progress and performance of the survey and enumerators

### .Ill.mWater

**Survey report –** Customize a data dashboard for viewing results from the survey

# Question types

The question **Type** controls what kind of data can be entered.

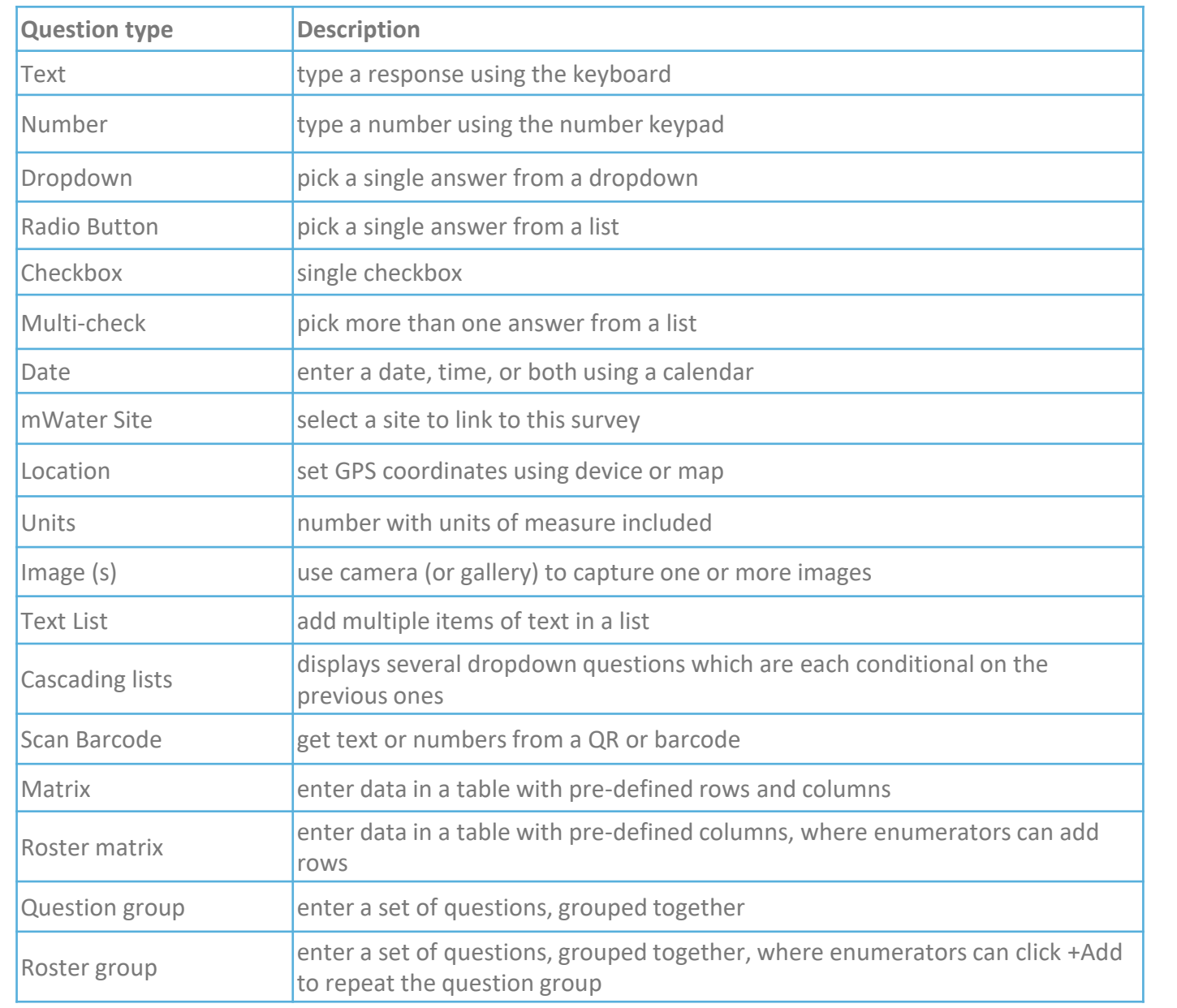

### .Ill.mWater

## Survey approvals

To ensure that data collected is reliable, most survey administrators will add a survey approval step which requires the supervisor to approve or reject each survey response before it is finalized.

#### **Approval steps:**

- 1. Enumerator starts a survey response
- 2. Enumerator submits the response

If the response has errors:

- a) Supervisor rejects the response due to errors
- b) Enumerator corrects the response
- c) Enumerators submits it again

If the response does not have errors:

3. Supervisor approves the response

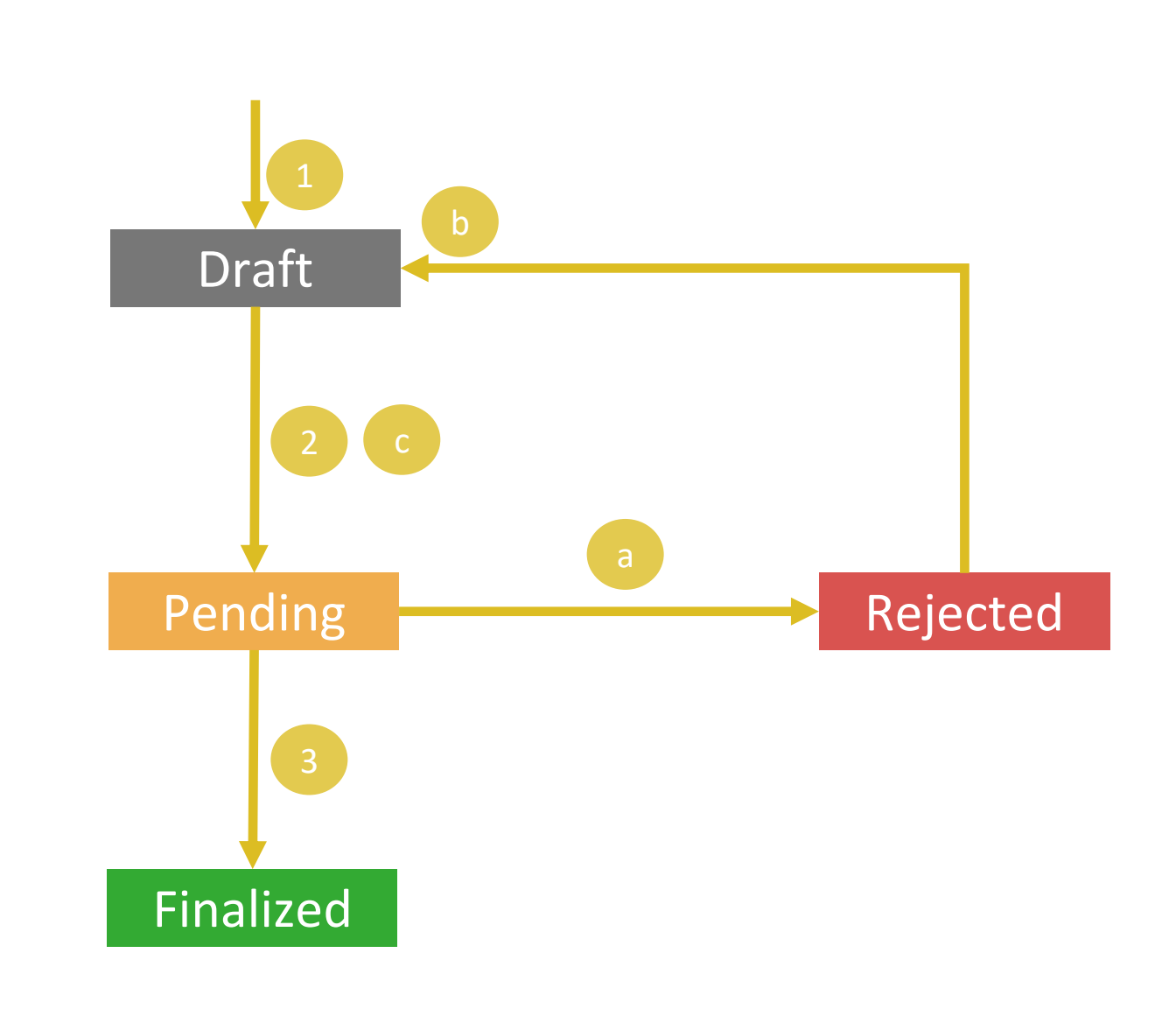

### .Ill.mWater

## **INDICATORS**

#### Global Indicator Library

The mWater Global Indicator Library contains standardized, consistent indicators that you can easily add to populate your surveys with questions. This library comprises highly researched and field-tested indicators from partner organizations. Indicators make collected data comparable across organizations and geographies. They also make it possible to share outcomes of your data to the public at the indicator level while raw, private data. To add an indicator to a survey you are editing, click on the O Indicator Library link on the top right of the survey designer.

#### Q Search all indicators. Sort Indicators by Sustainable Development Goal: NO<br>Poverty **3** GOOD HEALTH **5** GENDER **CLEAN WATER AFFORDABLE AND ZERO** QUALITY **EDUCATION O** AND SANITATION **CLEAN ENERGY**  $\boldsymbol{\Theta}$  $\blacktriangle$ **O** DECENT WORK AND<br>**O** Economic Growth **10 REDUCED 13 GLIMATE INDUSTRY, INNOVATION** USTA NABLE CITIES **IO RESPONSIBLE SU AND INFRASTRUCTURE** IN COMMUNITIES **Z** CONSUMPTION **AND PRODUCTIO** ⋍ 合田里市

## Standard set of indicators that can be

### added to any surveys

G Edit C Duplicate X Delete

#### ← Back To All Indicators

#### SDG 6.2a: Household - Sanitation service ladder (SDG6 HH S)

WHO/UNICEF Joint Monitoring Programme Core Household indicator for sanitation at the household level

Category: JMP service levels # Data Points in mWater: 51116 Part of: SDG 6 WASH in Households - Core

 $H = Hei$ 

 $+$  Creat

#### + Start New Survey For This Indicator

This is the core household sanitation indicator developed by the UNICEF / WHO Joint Monitoring Programme. Using a set of questions or observations, the household is assigned a category of sanitation service according to the JMP sanitation service ladder.

Contents **Definitions** Notes on use Calculations Evidence Recommended visualizations References Version history Properties Comments **Question Sets** 

#### Definitions

#### Service Level categories are defined as follows:

- · Safely managed: Use of improved facilities which are not shared with other households and where excreta are safely disposed in situ or transported and treated off-site
- Basic: Use of improved facilities which are not shared with other households
- Limited: Use of improved facilities shared between two or more households
- Unimproved: Use of pit latrines without a slab or platform, hanging latrines or bucket latrines
- . Open defecation: Disposal of human faeces in fields, forests, bushes, open bodies of water, beaches and other open spaces or with solid waste

## **Organizational structure for ACHAP**

 $\bigoplus$  Help  $\bigoplus$   $^{237}$   $\bigoplus$  EllenGreg

ull mWater Portal Q Sites v La Surveys Le Visualizations v  $\bullet$  Manage v O Indicators

Organization: ACHAP

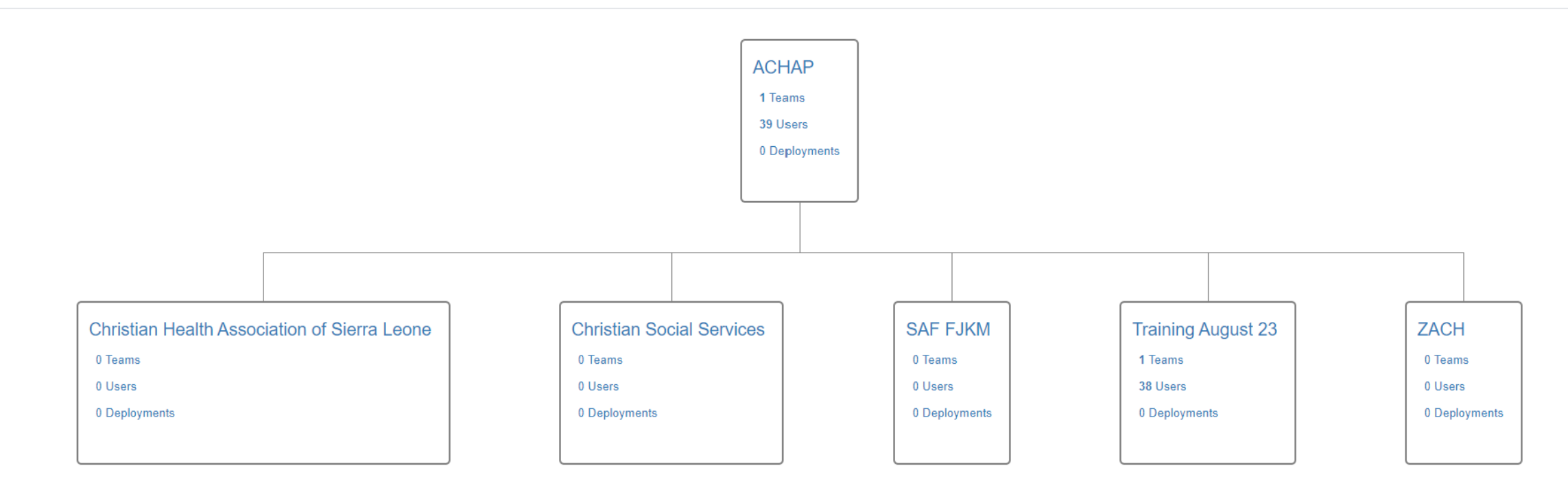

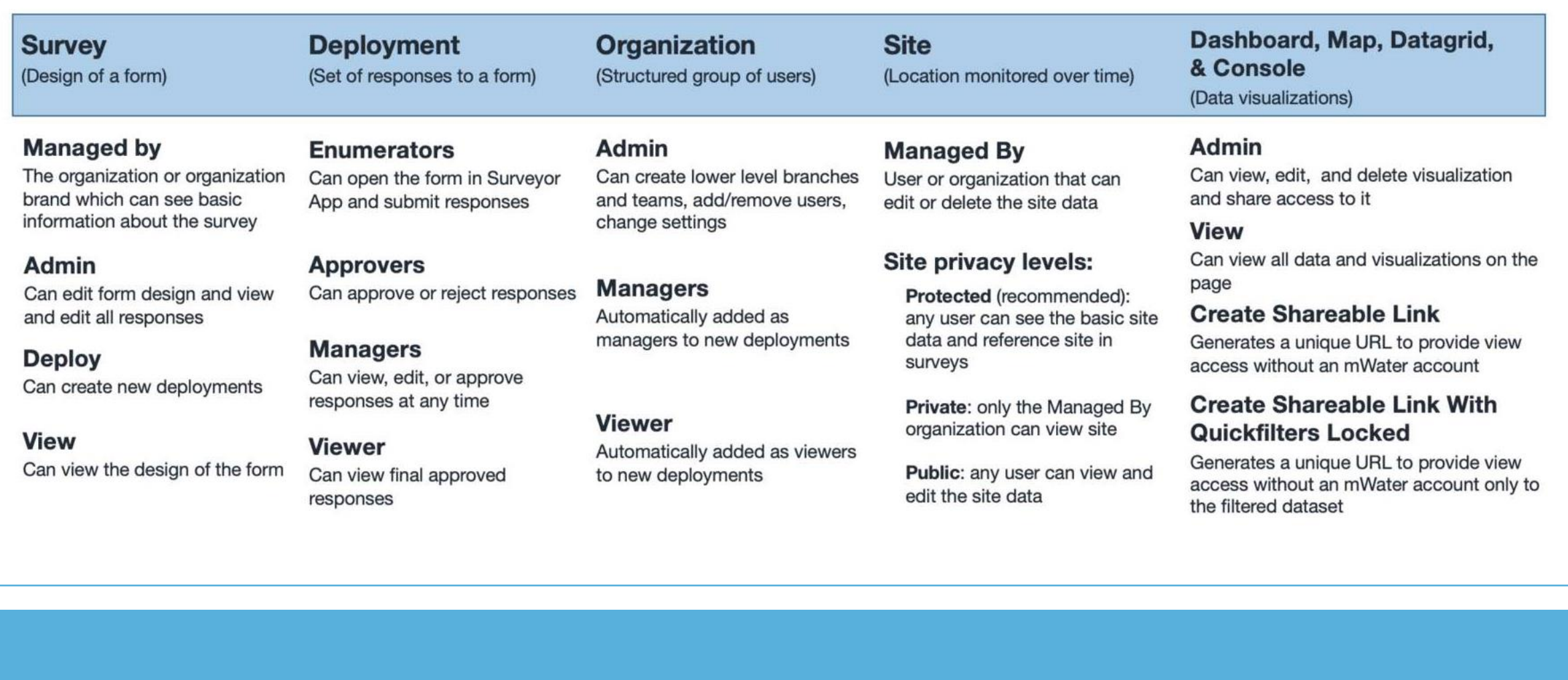

## .Il. mWater

# **Exercise for day 2**

- Develop a survey that responds to your organisation's data needs
- Link at least 1 site type (e.g. Health care facility)
- Include at least 1 indicators from library

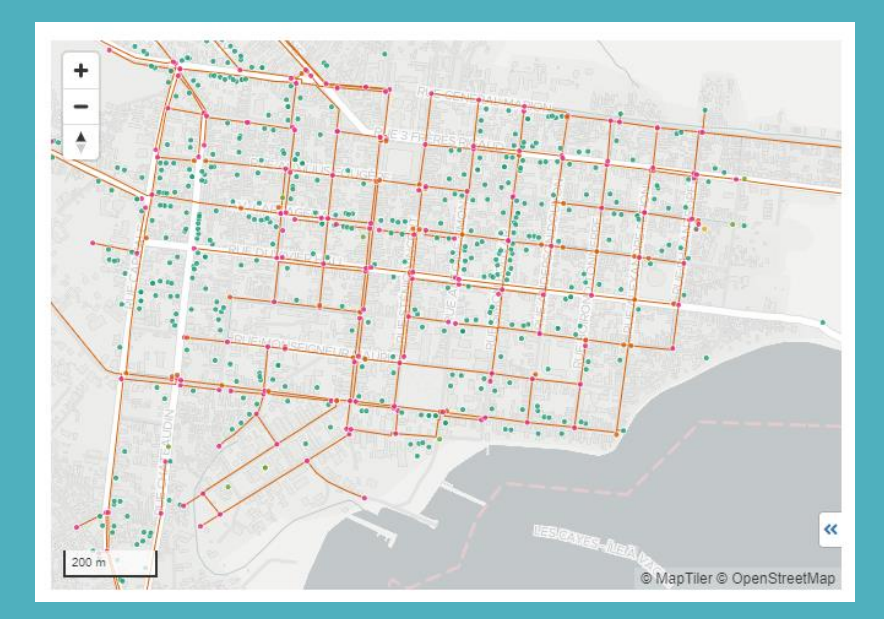

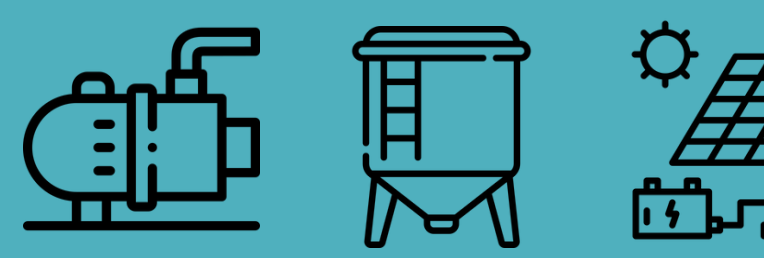

**Introduction to mWater**  ACHAP 16 August 2023

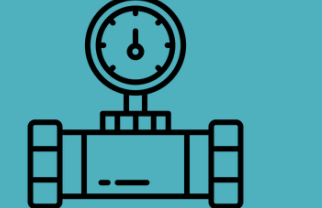

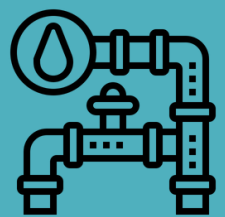

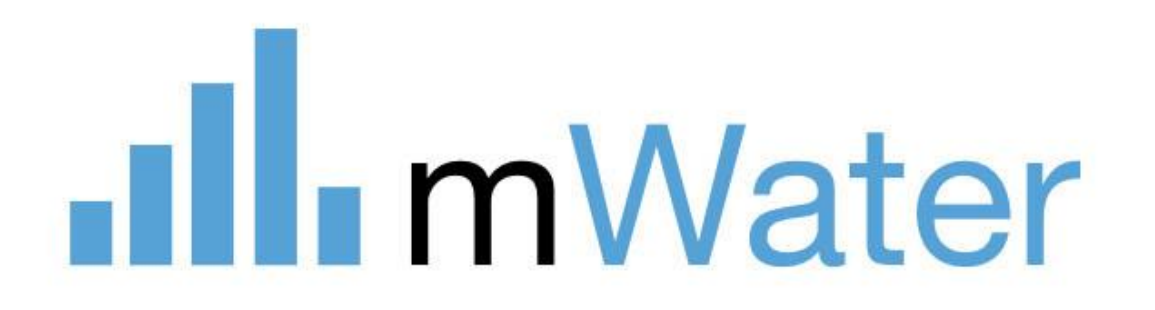

# **mWater – What's ahead**

- Features for **water service providers**:

Asset management, planning, accounting, customer relations, operations and maintenance

- **Government** collaboration, management information systems owned and operated by govt
- Template websites: For utilities, NGOs, programmes, etc "Custom Portal"
- AI features: Chatbot, data analysis, visualization
- Adjacent sectors: Sanitation features, energy, health, education, environment, agriculture -> **Solstice**

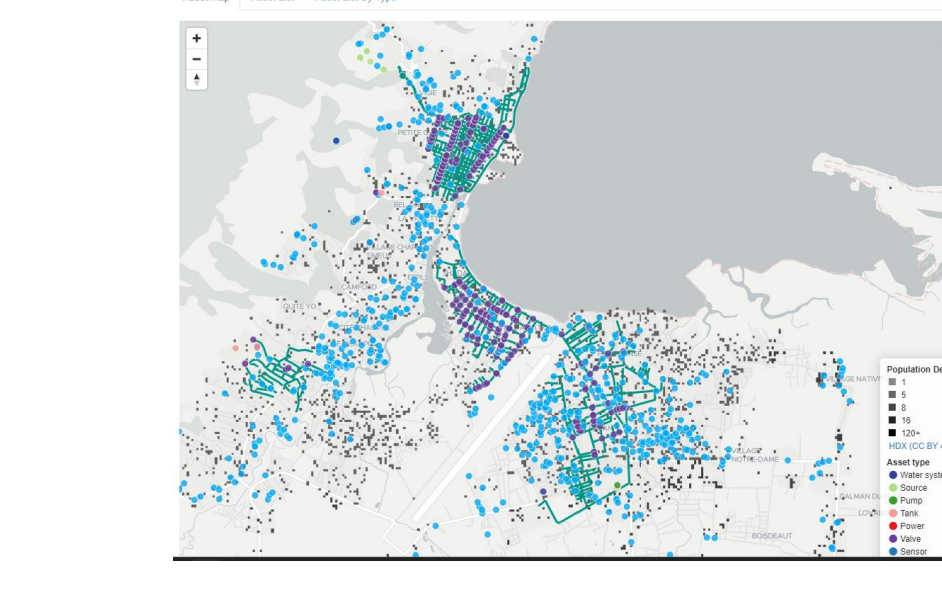

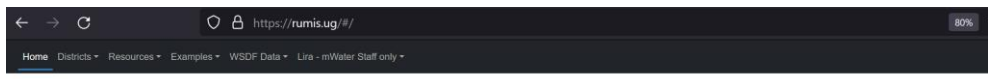

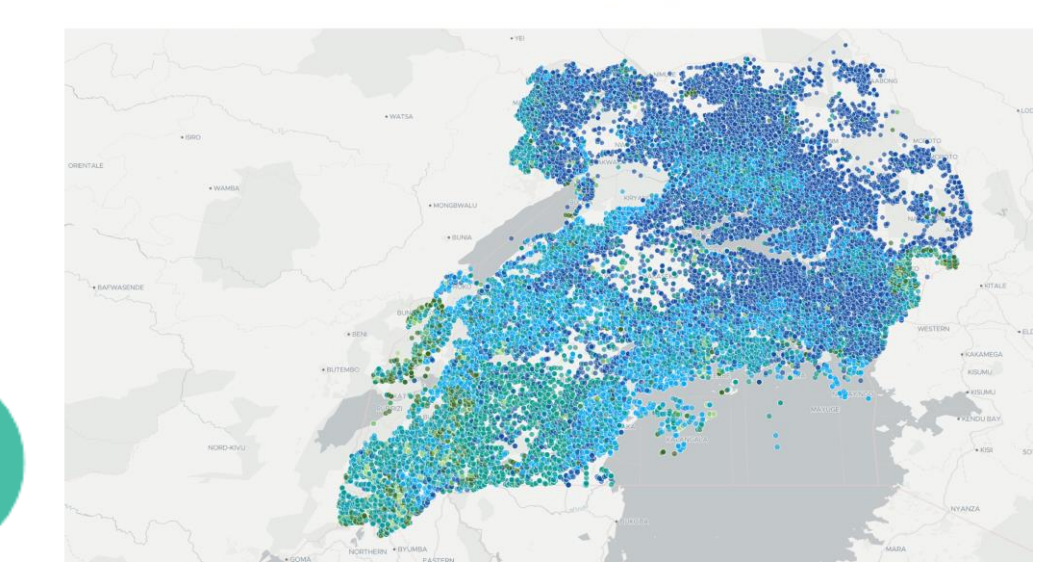

## **Custom App Configuration**

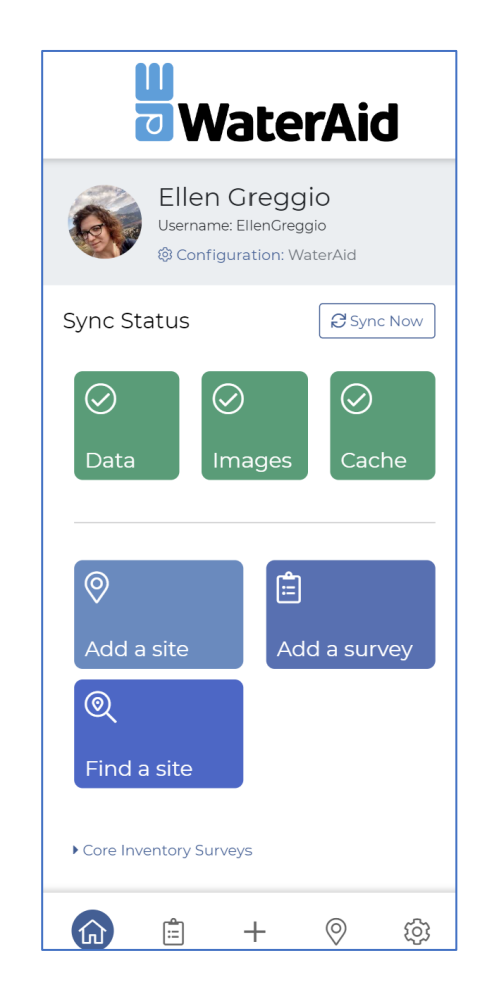

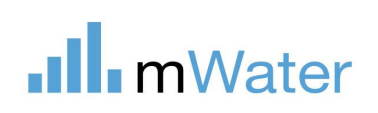

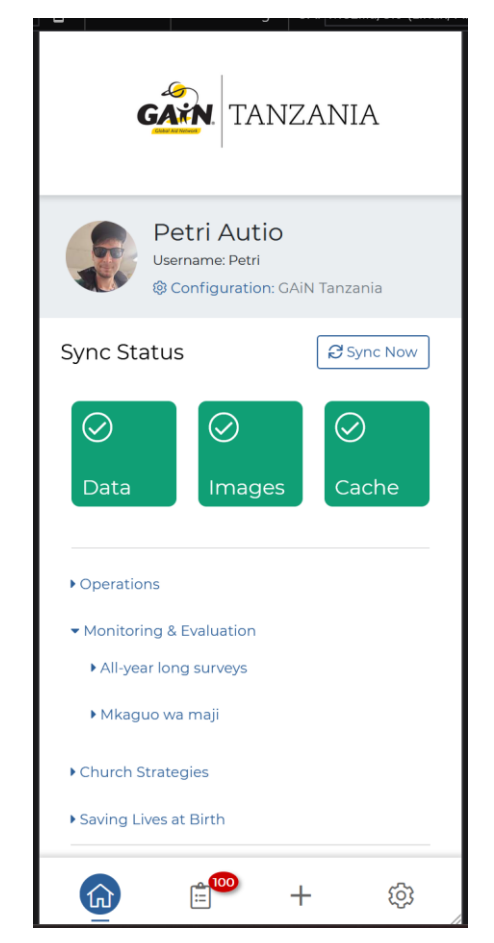

WaterAid **WaterAid Thematic focus** 

## .**Ill.** mWater

# **mWater use in WaterAid: Quality Programme Standard**

## Project, Programme, Strategy

**Device Preview** 

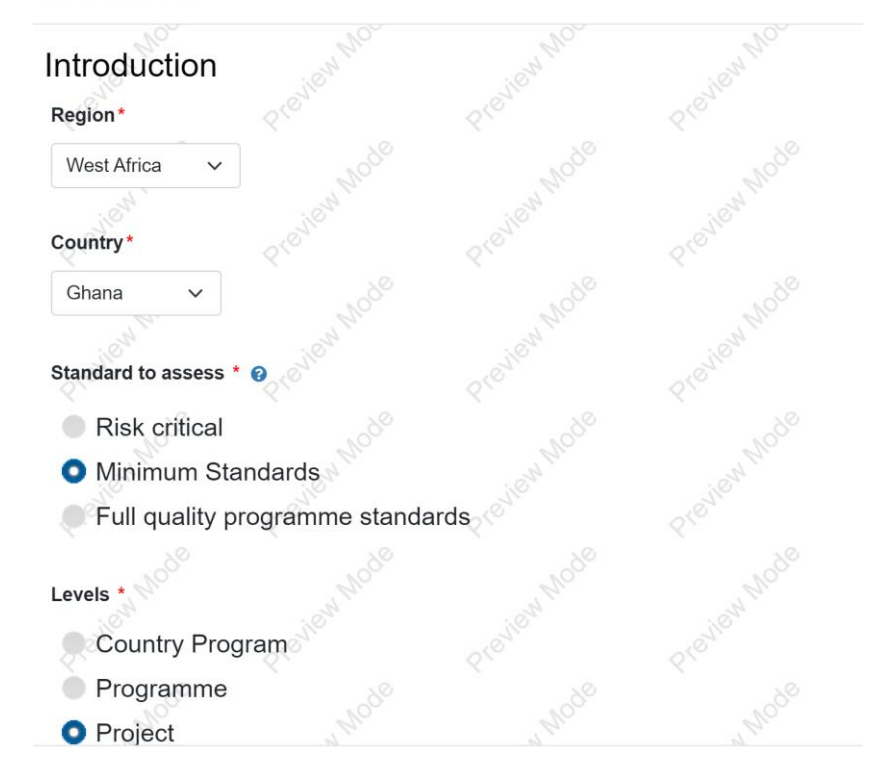

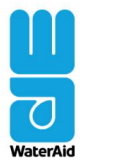

**Quality programme standards** 

The quality programme standards can be used at every stage of the PMER cycle (see diagram)

You can use the standards both during the design process and when reviewing plans. The most important time to refer to them is when you are developing programmes and projects. Another key opportunity is during programme performance reflection in quarter 3, which informs the annual update. This is a chance to reflect on how the standards are being applied in current programmes and projects, and h can be strengthened

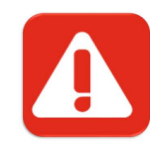

#### 1. Risk-critical minimum standards

These standards are absolutely essential. Failing to meet them could endange lives or seriously damage WaterAid's reputation

2. Minimum quality programme standards We should design all WaterAid programmes to meet at least these minimum standards

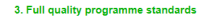

These are the standards we are working towards to improve the quality of our strategies, programmes and projects. They are derived from WaterAid frameworks, and divided into three levels (strategy, programme and project).

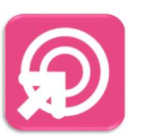

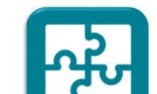

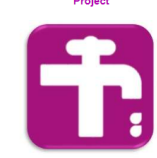

# **Mapping Assets on mWater**

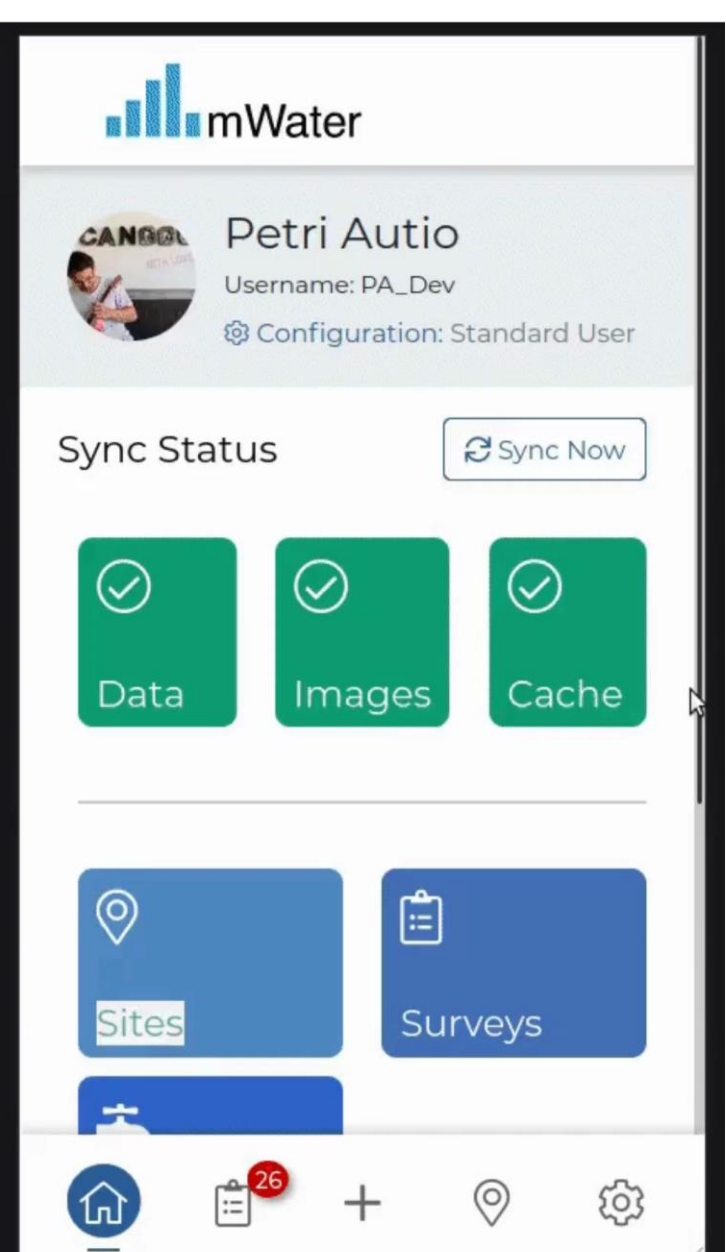

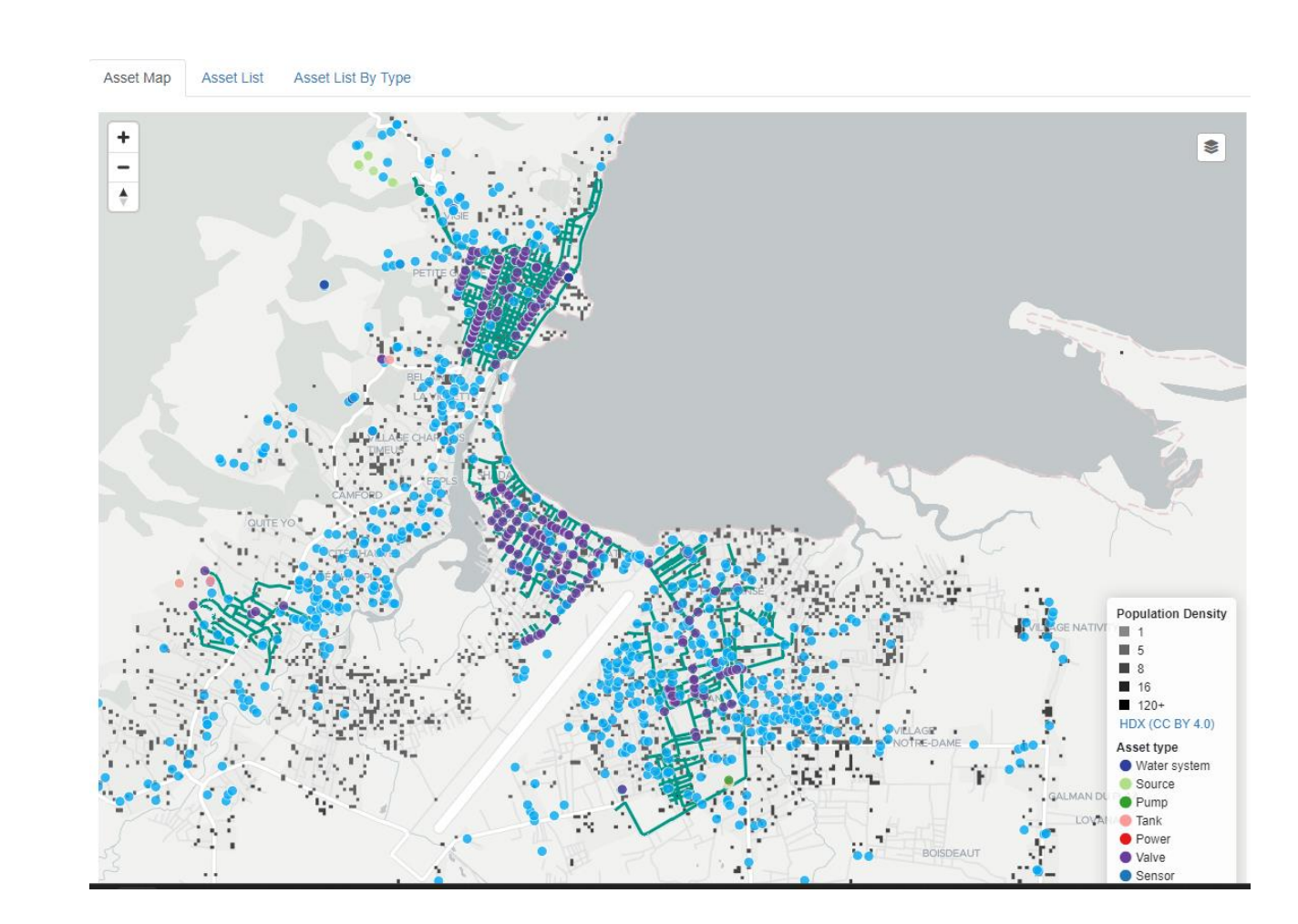

.Ill. mWater

# **Asset Management on mWater**

• mWater has evolved from mapping water points and water systems to developing a **standard for asset mapping**

mWater Asset Standard Reference

• **Map of all components of a water system** from source to tap- stands and to create **flexible hierarchical child-parent relationships**

#### From individual boreholes to large utilities

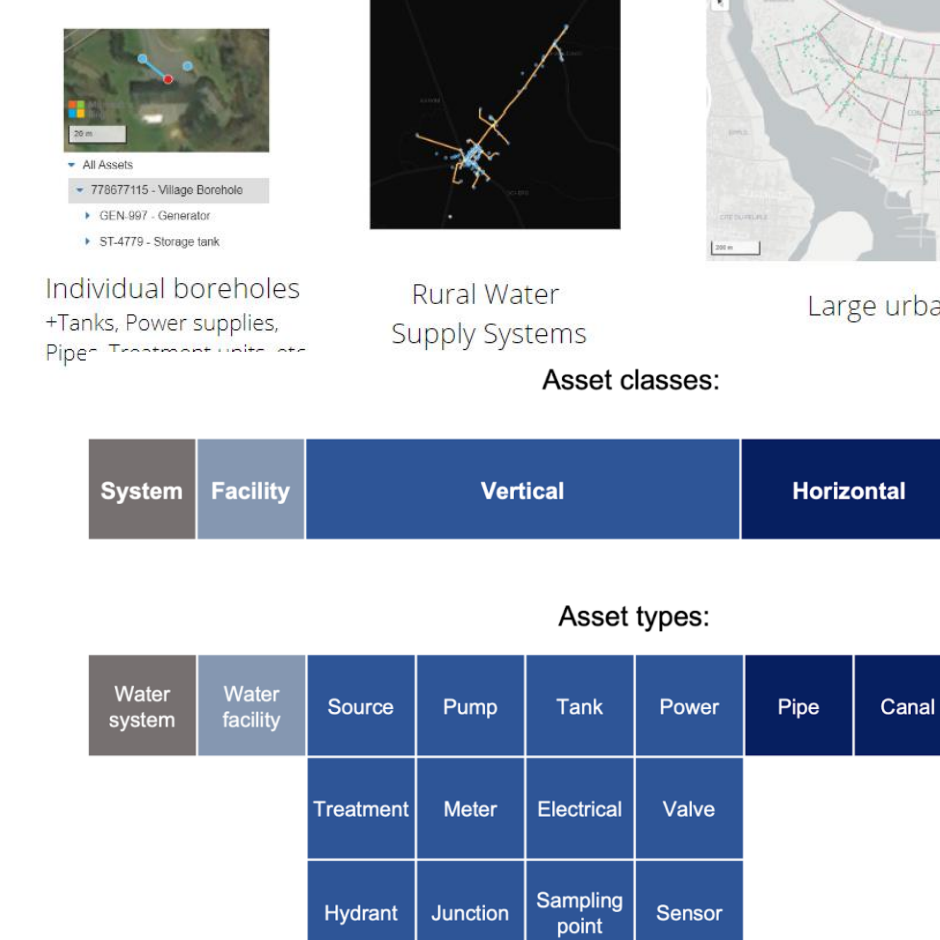

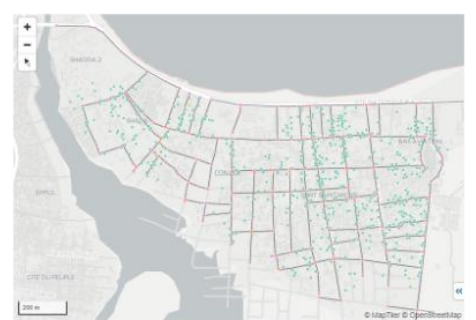

.Ill. mWater

Large urban utilities

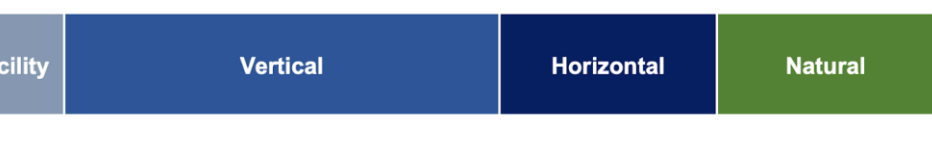

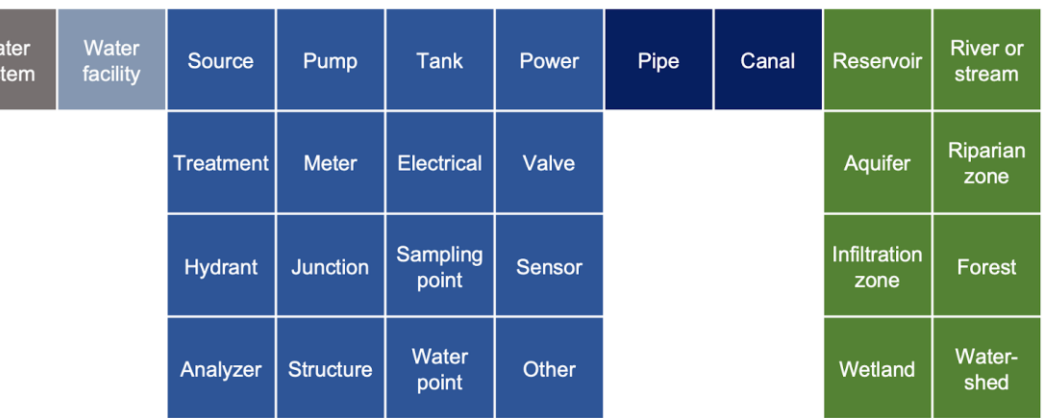